**January 1995** . . Vol 4 **No** l' **Supporting the Commodore range of 8 bit computers** 

.. gasu.

**ANEWLO.0KCOMMODORENETWORK** 

 $, '$ 

MMMTTT

**GORDONWORMALD'SAFTERTHOUGHTS** 

**INSIDE THE 1541 AND 1570 DISK DRIVES** 

**Regular columns .GEOSGENIE. .PAGE 128. -pp .EXPANDING HORIZONS -VENTtJRINGINN-•MICRO-MART• -CLiUB.LiIN KS-.LETTERS LINK.** 

**Laser Printing** of this **magazine is with the complimentsof BLACK CABS COMBINED Melbourne 132227** 

# **NEWSWATCH NORTH AMERICA HEREWE COME**

AUSTRAL

This will be our first "officiai" North American edition of Commodore Network! No, it's stiil being edited and laid out here in Australia, it's just that copies are now being printed and distributed from our U.S. address in California's capital, Sacramento.

This will mean that Commodore Network is now available locally in three nations, Australia, New Zealand, and the United States, and we hope to at least add Britain to the list by years end, with a possibility of Germany (and anyone else that pops up) as weil.

The advantages of this "global" expansion policy for an organisation like Commodore Network are many. **It** gives readers access to a much broader knowledge base, both for articles presented in "Network", and for programs carried on "Disk-Coverer". It means that no longer does the average Australian, New Zealander, Briton, or American have to wait months, even years, to hear of the latest developments on the other side of the world. And it means that C.N. can help make these items available to any Commodore user anywhere.

## **64 ON CD-ROM**

Matias Matting, editor of 64er magazine in Germany will be visiting Australia during the Christmas break. He will be bringing with him one of the first CD-ROM's released with  $100\%$  C64 content.

Several Australian and foreign groups are currently working on C64 CD-ROMs including Fairlight and other demo groups. Commodore Network will be working to present an article in the near future on hooking a CD-ROM drive to your not-sohumble C64.

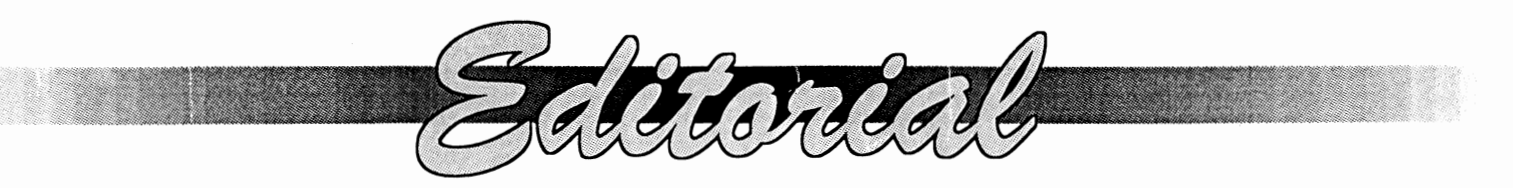

Happy New Year (hic)! Well, I'm not quite that drunk, and I would have walked that straight chalk line the cops drew on the ground if they hadn't of kept moving it just as I lined myself up (hic!).

Seriously, though. I hope you all had a safe and enjoyable break over the Christmas/New Years period, and are all back reading this. There's stiil a lot of life left in the Commodore community, and hopefully we'll build on what we've achieved so far and continue to offer maximum support to those of us who choose to use the Commodare 8-bit machines.

## **AMERICA**

This issue will be the first one to be published by our North American affiliate. As most of you know, arrangements for a U.S. version were made some time back, and it has taken till now to iron out the bugs, so to speak. Interest has been good, and our North American readers will be rewarded with cheaper prices and easier access to items offered in our merchandising, etc.

Commodore Network North America will be virtually the same as our version, but will include advertising and article inserts peculiar to the needs of the readers (an American "Micro-Mart", etc.).

## **ELSEWHERE**

Many of you will realise that we have had a Commodore Network operating in New Zealand for some time. It is still a very small organisation, but we do feel it is essential to try and give as many Commodore owners as much support as we can in any way we can. Jim Mullen, our New Zealand link-man, is doing a marvellous job with very little help from myself at this stage, so I'd like to give him a very special thanks for his efforts over the past year. If anyone knows anyone in N.Z. that uses a Commodare 641128, give 'em a stir. Remember, if you want support, you must also give it!

We have also had some interest in "localised" versions of C.N. from Britain and Germany, and are hopeful that we will be publishing in these countries in the near future.

## AT HOME

Here in Australia subscriptions have remained reasonably static over the last six months or so. This has been especially highlighted by the growth in foreign subscriptions, particularly those in North America, despite what I consider the exorbitant costs I am forced to charge (a subscription to a North American address

cost the applicant nearly twice as much as for an Australian - and it's all postage charges). This lack of local growth is disappointing, the more so when you consider that probably around 20% of the calls for help that I receive are from non-subscribers. In any case, I will be concentrating on getting our little publication a bit better known over coming months, and on recruiting more subscribers wherever possible. I will also be working on getting a little more professional with our production, and on encouraging our writers to do similar, especially when it comes to regular columns, etc.

## **SURVEY**

In this issue you should find a copy of our annual survey sheet. Please take the time to fill out and retum it. This will give us a better idea of what YOU want in YOUR publication, what we are doing right or wrong, and of how you think we can improve things for you. There will also be room for your comments, please feel free to say what you think.

## **LAVOUT**

Weil, I think I've covered almost everything. Hope you like the new layout. Artie put a deal of time and effort into its design and implementation and I think it shows. We try to achieve a different look for each yearly "volume" of C.N.

## **THANKS**

Lastly, many, many thanks to the following people who helped make C.N. happen over the past twelve months: Alastair Hay, Andrew Gormly, Andrew McCallum, Arthur Stevens, Bev Brown, Charles Williams, David Wolfe, Diane, Doreen Home, E. Gordon Wormald, Euan Fry, Gaelyne Morenac, Glenn Thomson, Heath Kirby Miller, Jack BIewitt, Jack Vander White, Jane M. Jones, Jeff Carey, John Buckingham, Keith Moreton, Ken Smith, Kevin Power, Marc Walters, Mario Petrolati, May Street, Paul Williams, Peter Hunt, Rod Gasson, S.B. Enthusiast, Scott Roseboom, Ted Woodweil, and, above all, YOU, the reader!

cJo-mt(

**WARREN NAISMITH**  *EDITOR* 

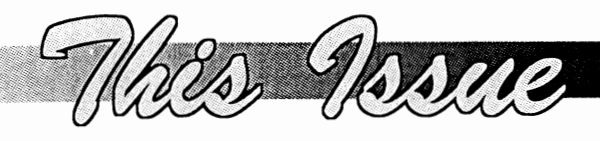

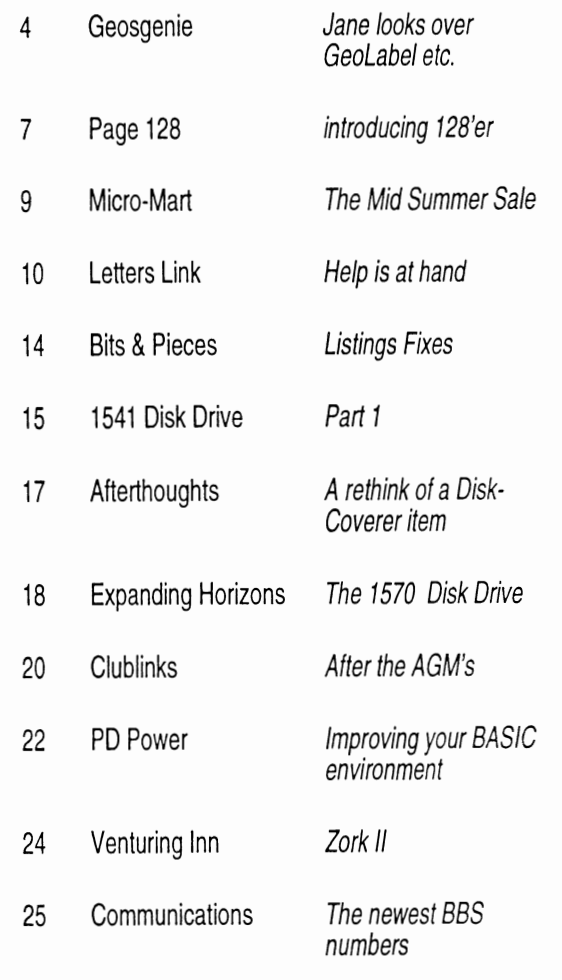

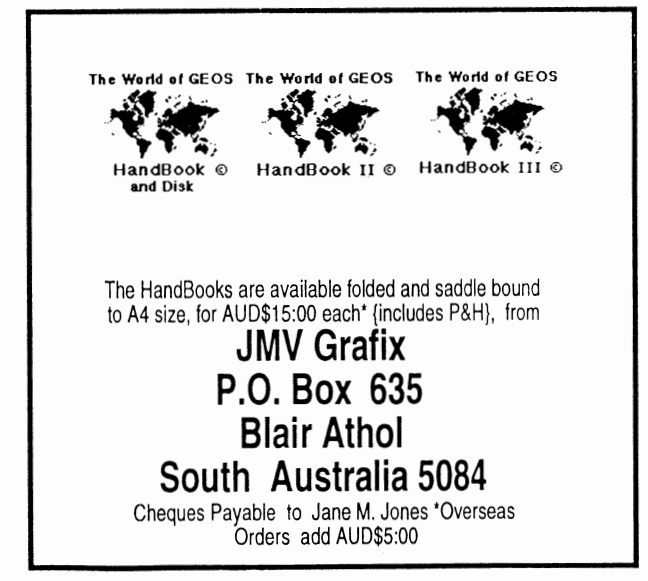

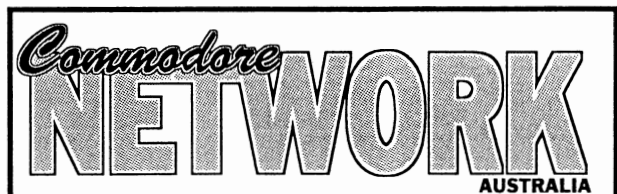

**Barny** 

Supporting the Commodore range of 8 bit computers

## **Warren Naismith** EDITOR

# **Contributors**

Jane Voskamp-Jones 128'er Neville Thorburn E. Gordon Wormaid Paul R. Williams Alastair Hay John Buckingham Heath Kirby Miller

**Arthur Stevens**  Art Director

**Advertising Dept**  (058) 71-1863

## **Commodore Network**  Publisher

## **Commodore Network**  9 Wadeson Street

Cobram Victoria 3644

FidoNet 3:633/272 E-Mail warren.naismith@f633.n272.z3.fidonet.org

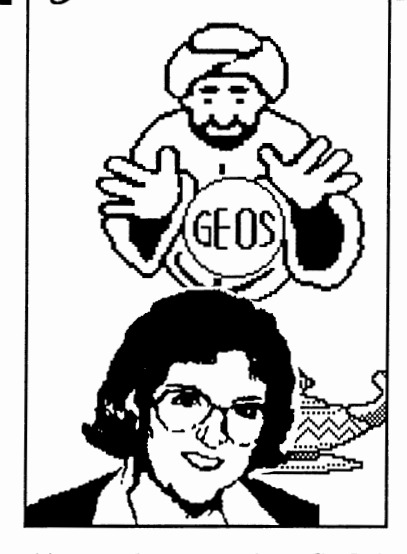

This month, we review GeoLabel and SuperBox by Roger Lawhom USA, distributed in Australia by MaIeolm Brumaley SA. We also check out the latest happenings on the GEnie BBS, eourtesy of Riek Coleman USA.

## **- GeoLabel-**

This program has the most diffieult to understand doeumentation of all time. To be sure, it is complicated, but even I found this REALLY HARD to follow. After a while, I tossed aside the docs and proceeded mueh better 'winging it' through the menus and options. Later, when I went back to the docs, I was still shaking my head. Doeumentation aside, making a label is thankfully not as diffieult as reading the instructions. With GeoLabel {testing the 128/80 eolumn version}, you must have geoWrite {vl.l, 2.0 or 2.l} and a text file on your work disk, and this is where you enter your label data. Leave your geoWrite text in BSW without margins, tabs, and without styles {bold, italics, whatever}. One label will be one record terminated by an asterisk \*. Eaeh reeord ean have up to 18 fields {\ines of text}. The asterisk is a marker for the program, and will not be part of your label. GeoLabel also supports GeoMerge data files as your source. After exiting geoWrite, double-cliek on GeoLabel to get it up and running.

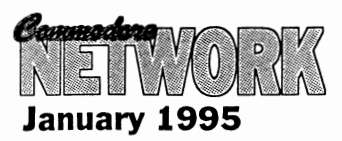

**GeoLabel**  & **Superbox sampled** 

## **Making aLabei**

GeoLabel defaults with no predefined set-up, as you would expeet. You are then prompted to seleet a data file {geoWrite that is} from a DBGetFiles Box, click on your file and then on Open, and you are in the deep-end. The first reeord in your geoWrite file is displayed in the Label window. The text is in BSW ready for you to begin. You ean page through your records, using the page options from the main menu, or the up and down icons above the Label window {128 version, below on 64 version}.

Have a look at the sample label/window, that I made whilst testing the program. There are aetually five fields. The second field was a return by itself, which is still treated as a text field, but eannot be seen on the label. After selecting {highlighting} the line of text you wish GeoLabel to act upon {using 1 - l8}, you ean modify the BSW text with your own fonts and styles. The font in the example is Smith Corona.

serap to your label very simple. But, you ean only have one photo serap on your work disk !. The serap will appear in every single label in the position you first plaeed it. If you want to change the scrap in a label further down your list, it will be ehanged on all of them. If you move the serap, it will be moved on all the labels.

Jane Voskamp-Jones

## **Global Set-Up**

You ean save and load your 'set-up' options. This automatieally reeords the position of your photo serap {if used}, the size of your surrounding label frame if re-sized { also if toggled on), the font sizes and styles used, the position of your lines of text, and any changes in field precedence. This set-up will affect all labels in your text, globally whether you want it to or not. GeoLabel automatieally initialises itself to the standard set-up. If you don 't save your set-up, you must go through the seleetion thing all over again next time you want to print labels off. The ability to re-size your labels frame, and toggle the border on or off, increases the flexibility of this program to suit most peoples traetor feed label kits. When you make the frame smaller, your fields must fit within this new size.

GeoLabel makes adding a photo get to ehoose them for 'one' label. Your fonts, and the same photo serap, must be on the work disk next time, or you are in for a nasty surprise. The serap thing had me mystified for a while, after I had inadvertently changed my photo scrap and encountered some truly weird effects !. The photo scrap is not reeorded as bitmap data like you might expect, rather it is read from disk eaeh and every time!. What is toggled on for one label is on for all of them. Sometimes that did beeome annoying, espeeially when up to nine fonts are eatered for, but they remain the same for eaeh label. You only

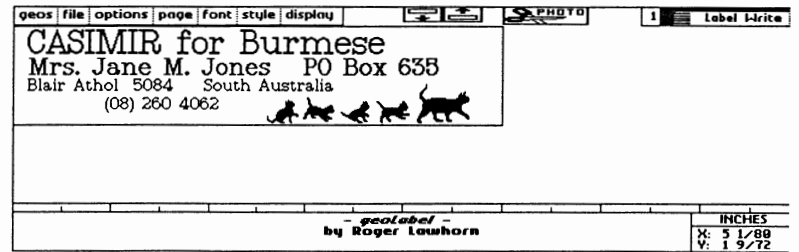

5

You can page, or move from label to label, as defined by the asterisk, in your text file. You can rearrange the order of your text fields in the label, and set their precedence. You can toggIe word wrap, enter additional text to the end of a field, even ignore fields, change the alignment ruler, and many other specialist features. But again, whatever you change wiII affect all labels in this file.

## **New Label Drivers**

Four new printer drivers that don't print form feeds are a very thoughtful addition to this package. Double strike versions are also ineluded. In fact, two of the new drivers will take advantage of GeoLabel 64's entire screen width, resulting in a much nicer output. An Epson FX-80 compatible printer is a must to use the new drivers though.

Aarrgghh!. 1've had a hopeless time trying to go back through the docs to write this review. I think 1'11 put it away now.

## **- SuperBox-**

This program {a separate version for GEOS64 and 128} is an Auto-Exec patch for the GEOS 2.0 Kernal DBGetFiles routine. GEOS normally restricts the user to accessing the first fifteen data files on a work disk. SuperBox will let you access up to 250!. That just about speaks for itself and makes SuperBox an added bonus to the GeoLabel disk, but it delivers even more.

SuperBox scrolls through five files at a time, wraps the files from top to bottom, and vice versa. It supports continuous clicking, or smooth scrolling through fiIenames while the button remains depressed. You even have the option of setting the maximum number of files to be viewed for yourself !.

There are a few Iimitations and restrictions that are carefully documented, one that I must mention is the required presence of an REU. You should definitely read through ALL the docs on SuperBox prior to installing it to avoid some elashes in memory. Have I used it ?. Well, not exactly, but only because it won't let me work with GeoWizard {viz Jim Collette} installed. I will only

GeoWizard to deactivate GeoCanvas {viz Nate Fiedler}, that's that, sorry.

## **Synopsis**

GeoLabel brings some innovative new ideas to LABEL printing from GEOS. If you can follow seriously convoluted documentation easily (a tutorial is included, but it didn't help}, then you should have no troubles making some very neatly presented labels for your disks.

GeoPrint and GeoLabel - ( now ineludes both versions for 64 & 128), come together on the 1541 flippy disk for the one low price, which is now even lower !. The package is distributed in Australia for A\$15:oo {overseas orders add A\$2:00 S&H} by Malcolm<br>Brumaley 4 Barbara Avenue Brumaley 4 Barbara Avenue<br>Morphett Vale South Australia South Australia 5162. There has been a weleome price drop since I mentioned this package in the December column. Anyone who is interested in these programs should get their order in<br>now !. The disk is very well The disk is very well presented, and is a bargain for any GEOS-o-holic.

So why the cats Jane ?, okay I'll give. Around Sep95 I will be Around Sep95 I will be officially breeding Burmese Cats under the name CASIMIR. CASIMIR is my registered Breeders prefix. Commodore computers are stiil my life, however. Now you all know  $\therefore$ )

## **More USA GEnie BBS Excerpts About GEOS**

### Message 6 Sat May 28, 1994 B.MASSE [BIG BOB] at 23:29 EDT

I have heard a lot of good things about The Write Stuff. It sounds like a very good word processing program for the 64. I have never used it though. Geos is sooooo... slooooooow..... thooooough.... I have been known to fall asleep waiting for it to flip to the right side of the page. But Geos is worth the wait for the font quality. GeoWrite 64 has a very good spell checker too. A processor I have used a lot is Word Writer 6. Easy to use. No copy protection. Works off my RamLink. It has a 85,000 word spell checker and, get this, a 60,000 word thesaurus that is actually very fast in

use finding words. It is also easy to use. Good fonts also included. I think CMD sells it. Bob Masse

### Message 10 Mon May 30, 1994 N.PHI [Toto] at 01:03 EDT

Big Bob: You and I both have experienced the annoying "side-flip" in geoWrite 64. This is one of the main reasons I bought two C-128's and switched to geoWrite 128. Of course, the 80-column word processor doesn't need to flip, AND it operates at 2 MHz...

### Message 11 Mon May 30, 1994<br>GEOS-TIM at 02:42 EDT at 02:42 EDT

I also have GeoWrite 128, but when I use GeoWrite 64 I usually set the margins so that I don't get the "side-flip", and then when I'm done with the document, I just use toolkit to set my rulers, etc.: ) - Tim.<br>BTW Toolkit is in our library: Toolkit is in our library : filenumber # 10527. The does are in there too, but I don't have the file number.

Message 12 Mon May 30, 1994  $J.BUT$ LER13  $JBI$  at  $06:51$  EDT I believe the does for Toolkit is the last file uploaded in GEOS applieation library #1. Unless someone has since added another file. At any rate, it will be close to the beginning of the browse. :) JB :)

#### Message 13 Mon May 30, 1994 B.MASSE [BIG BOB] at 11:12 EDT

<sup>&</sup>gt;I was using WordWriter128 before getting The Write Stuff. I wasn't very impressed with it at all. The one drive limitation was a killer!

- WordWriter 64 is Iimited to drive 9 and drive 8, but works off the RarnLink in swap mode. It has DOS comrnands that support switehing partitions on CMD deviees also. The program has a install program that defines what drive your spell ehecker and thesaurus can be found on. :}

<sup>&</sup>gt;You and I both have experieneed the annoying "side-flip" in geoWrite 64. - Ditto.

> I also have GeoWrite 128, but when I use GeoWrite 64 I usually set the margins so that I don't get the "side-flip", and then when I'm done with the doeument, I just use toolkit to set my rulers, etc. Tim..

- If I ever want to use GeoWrite 64 again I would write it with WordWriter 6 and

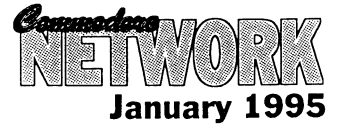

Ь

then convert it into a Geo Text Scrap and import it! Even if the screen is only 40 col wide it takes forever to cursor down the page.... When I type letters in GeoWrite 64 I am usually a couple letters ahead of the program writing the characters to the screen.  $\cdot$ } Bob ...if you can't dazzle them with brilliance, then dazzIe them with BULLxxxT [Ed. Please this is a family Magazine - keep it down to a dull roar]

#### Message 17 MRABOY Tue May 31, 1994 at 22:10 EDT

lIike geo Write 128 with parallei printing from geoShel1. This is easier to use then PaperClip III PaperClip has more features, but it is harder to use. I wrote a printer driver for the Kxp 1124, but geoWrite has better proportional printing. GeoShell makes geoWrite 128 the dass word processor. end excerpts

## Readers Three Wishes And All That ...

From Lance Bosanquet of McGraths Hill NSW, "Thanks for your great work in GEOSgenie, I know many people will benefit from your column. Questions: My REU is rated as  $512K$ , but in GEOS we can only access 331 K. From 'The HandBook of Commodore Disks' {\*\*}, we are told that the directory takes up 19 blocks on each side of a 1571 disk, which in my reckoning is  $9.5K (331+9.5) = 340.5$ .

When formatting the REU under KeyDos we are told we have 2013 blocks free  $(2013/4 = 503.25K)$  $[503+9 = 512]$ . This leaves 172K unaccounted for, is there any way that you know of to access this area, or is this area set aside for the DMA transfers and the RAM Reboot.

I have just acquired gateWay and have been having fun finding out how it works, most things are cIear, but the manual does not mention some of the files on the disk, and the file information itself is not always there. Can you tell me what the file 'BorderCross' is for, and how it works. What does it mean to move files to 'border commons' ?".

Gg. Thanks Lance. Now, lets see. A 512K REU 'emulates' a virtual 1571 disk of 331K. The remainder, 181K, is indeed set aside for DMA

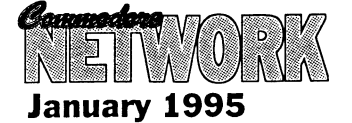

transfers, RAM Reboot, and other business. From the section 'Configure Explained' in 'The World of GEOS HandBook III' we find that "when running GEOS with an REU, the Kernal will store all the drivers in it's [the REU] memory, {at memory locations \$8300-\$B8FF, in Bank O} and swap in the proper one whenever the Application calls SetDevice (\$C2BO)". So, your drivers are also held in the REU memory.

From the GEOS128 v2.0 Memory Map in the back of WOGHB III, we can see that the 'REU Bank 0' memory consists of the following<br>KernalCopy-Bnk0 \$3900-78FF, KernalCopy-Bnk0 \$3900-78FF,<br>DiskVariable \$7900-7DFF. DiskVariable ReBootCode \$7EOO-82FF, DrA-C-DOS \$8300-B8FF, KernalCopyBnkl \$B900-FC3F. The remainder of the REU memory is used to emulate a virtual 1571 disk, to 331K. With the above, I am sure that you can see that "if you don't understand what you are trying to mess with, don 't mess with it !". Which is a roundabout way of saying, "No, you cannot access this area because it is not 'free' memory". [The figures above are given in hexadecimal. For more information on conversion from decimal to hexadecimal, refer to the sections 'Base Conversion Tutorial' in both 'The HandBook of the Commodore 128' and 'The HandBook of the Commodore 64'].

One thing to remember when caIculating something like the directory, is that GEOS sets aside a lK area on any disk, virtual or real, for the deskTop Border area {the Off-Page Directory Block}. You can read up about this in the section 'Examining GEOS Sectors' in 'The HandBook of Commodore Disks'.

Now, for GateWay, and a thing called 'BorderCross'. BorderCross is a BASIC program for starters. A printed addendum sheet came with my GateWay128 v2.5, and this is what it has to say about BorderCross. "This gateWay document allows users of CMD device Native partition sub-directories to place up to 8 files into the Off-Page Directory Block. This special directory block is automatically appended to any sub-directory viewed within that partition, thus giving access to those files no matter which sub-directory you are in". Which only shows that I can read printed text like any one else. Since I do not own a CMD device, FD or HD Series, and therefore haven't used the program, I consequently cannot be of much 'applied' help to you Lance. Sorry about that, but I hope it helps in some small way.

Next month in the column, I am going to show you how to go about modifying an icon that a program produces as a data file. The simplest description of what I mean, is the standard geoPaint data icon that the Paint Pages driver produces. To do this, we are going beyond the confines of GEOS that we are used to. Between now and then, try and imagine how I might do this. Until then, happy GEOSing.

Send in your comments, or great GEOS discoveries, and I will respond when I can in this column, unless you wish a private reply, in which case please send a  $SSA\{Business\}E$  and I will write you back. Special thanks to Rick Coleman {Photo Mover fame}, our USA GEnie BBS correspondent for your continued support, and to<br>Michael Renz {Performance {Performance Peripherals Europe}, our German correspondent, for your continued support. Also, special thanks to Jeff Carey of C64/128 Public Domain Software {SA} for the temporary loan of a BBRTC for use with GEOS, on the number two C128D.

## **CN GEOSgenie** PO Box 635 Blair Athol South Australia 5084

\*\*} The World of GEOS HandBook Series {I, II, III}, The HandBook of Commodore Disks, The HandBook of the Commodore 128, and The HandBook of the Commodore 64 are currently available from JMV Grafix

## **INTRODUCING!**

It is my pleasure to introduce a new writer to our pages this month in "128'er". He has had considerable experience in using and programming the 128 over the years, and I'm sure he will be a valuable acquisition to C.N. with his occasional articles. You never know, he may even take on the challenge of writing this page on a regular basis.

## **INTRODUCING THE 128**

The 128, as a lot of people no doubt know, has the capability to access 16 banks of memory, although only a single bank at a time. Most have only the standard two memory banks available, like mine. Imagine the power we'd have if all these banks were available at one time. It's hard to imagine that the 128 "could" have a staggering 1,048,576 bytes of memory. That works out at 65,536 bytes per bank, multiplied by the 16 banks. Personally, I wouldn't know what to do with it all! However, I am sure someone could no doubt try and fill it! Big task!

If you do need to use massive amounts of data and you are concemed about running out of memory, you can just store it to disk in a file to be accessed as needed. I have yet to run out of memory on my standard set-up.

The two banks our 128's come equipped with serve two different purposes. The first bank holds your BASIC program/s, and the second bank holds any variables being used by the software.

I write my programs in BASIC, as, I must admit, I just can't get the hang of Machine Language. Even though ML leayes BASIC for dead in the speed department, a lot can be achieved using this language with a little thought and experimentation. BASIC 7.0 is easy to understand because the instructions (commands) are in "plain" English, and are fairly easy to comprehend. For example, a PRINT command will cause something to "print".

to be primarily functional, and I

# **128'er**

**DE** 

therefore tend to leave off all the "bells" and "whistles" that another programmer may weil include. The program itself is made as simple as possible, without documentation. If some form of instruction is absolutely required, then I have the it presented on-screen as and when required.. Most of the little bits and pieces I use are of my own creation, and I therefore am familiar with their operation. However, if you were to be programming a routine for the use of others unfamiliar with the way the program was put together and is meant to be used, it is important to<br>remember that they will be remember that they unfamiliar with your work of programming genius, and to supply ample information for them to be able to at least have some chanee of a problem free session with your<br>program. It's also worth program. remembering that it is just a little embarassing to have your best program, the one you' ve been telling everyone is "foolproof', and spent hours, days, perfecting, "fall over" just because someone decided to press "A" when they should have pressed "C". In other words, you shouldn't need to be sitting there, guiding the end user through each<br>motion. You should be able to walk away and leave them to it! If they  $can't''$  drive" your program, then I bet

they will soon tell you!<br> **PROGRAMMING**<br>
Probably the best way to "test" a<br> **PROGRAMMING**<br>
Propram for its "user friendliness" is When I write a program, I design it program for its user friendliness is<br>to be primarily functional, and I to locate someone to put your

software through its paces. Quite often, if there is a fault in your program, these "test pilots" will find it! "Test pilots" are also a good way to generate "feedback", and can quite<br>often give you ideas for give you improvement of functionality or user friendliness.

Our 128's have so many features that it is difficult to mention them all. Three computers in one,<br>programmable function keys, programmable excellent editing features, a top BASIC, and a built in ML Monitor available at start-up, and much more!

## **BASIC 7.0**

The 128 has an extended vocabulary when compared to the C64, with some 170 commands being available in the native mode as compared to 70 in 64 mode. Naturally, this extended command set makes some tasks a lot easier in 128 mode. To illustrate the point, let's read a RELATIVE file from disk:

In 64 mode, it takes from seven to eleven lines of code, depending on whether the relative file uses fixed or variable length fields. In 128 mode it's:

### RECORD#n,r,b

Where n is the logical file number, r is the record number, and b  $($ optional $)$  is the first by te from which to read. Lot of difference, eh!

Graphics production is also greatly

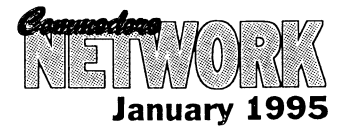

#### simplified. 1 can draw something on the 128's graphic screen, but just couldn't be bothered finding the peeks and pokes to draw the same thing in 64 mode! Sound and music is relatively easy on the 128, not that Iuse them much, and it is reasonably easy to create a noise or string together a few notes. But try it on the 64 and, weil I can never remember those peeks and pokes, so the situation is similar to that with graphics. Here's a simple way to get your 128 to make a noise:

#### PRINT CHR\$(7)

The CHR\$(7) is the character code for the bell tone. Don't get me wrong, though. The 64 IS a terrific machine, but the 128 makes everything just that much simpler.

All your standard BASIC 2.0 commands, as used by the 64, are understood and are included in the 128's vocabulary. For this reason, a BASIC program written on the 64 will quite happily run on the 128 in its native mode, PROVIDED that it does NOT contain machine specific PEEK's and POKE's. It will be a bit slower, because the 128 has far more commands to "look" through. If you do have a 64 routine that works ok in 128 mode, try running it in 0 column mode after issuing a "FAST" command. This will kick your 128 into 2 mhz fast mode (normally the 64/128 operates at 1 mhz), and thus your program will run twice as fast.

The most annoying part about running these BASIC 2.0 programs in 128 80 column mode is the fact that they only use the left-most 40 columns of the display. It would be nice to have your routine run in the middle of the 80 column screen without having to alter output on the C64 or C128 40 column screen. Well, let's see what we can do!

We could use the WINDOW command, but this makes the program un-useable in the 128-40 column mode or, for that matter, in 64 mode. The C64 will come to an abrupt halt, reporting a SYNTAX ERROR when it encounters this new and exotic "WINDOW" command. In case you were wondering, a "SYNTAX ERROR" is issued by the computer when it encounters a command that it doesn't understand.

this can be caused by a typing error, or, as in the above example, by the issuing of a command which doesn't exist in the computer's vocabulary (WINDOW is quite acceptable to the 128, but to the 64, it's something it's never seen before!). Anyhow, back on subject. Here is a line of code that will achieve what we want to do. It is invisible to our 128 in 64 or 128/40 column mode. All you need do is add it to the start of your program! The routine will still run in ALL modes, just as before, but the display will be centred in the 128's 80 column mode:

10 IF PEEK (231) = 79 THEN SCNCLR: POKE 230,21: POKE 231,60: FAST

What this line does is actually disguise the performance of the WINDOW command. The 64 and 128 in 40 column mode are made to ignore the lines contents by performing a check on location 231. If the value stored here isn't 79, the program skips the rest of the line and proceeds as norma!. If, however, the value IS 79, the rest of the line is read and acted apon. "79" is actually the right most part of an 80 column screen WINDOW (an 80 column screen contains locations 0 through to 79), and therefore, when operating in either 64 or 128/40 column mode, location 231 (which holds the rightmost screen location value - 39 on a 40 column display) can never hold the required content.

Once the computer has passed this first hurdle, a Screen dear is performed (SCNCLR). Without this everything outside of the WINDOW will remain, spoiling the display. This MUST be done BEFORE the other commands are issued. Location 230 is now filled with a 21, thus setting the leftmost column of our display, and location 231 is assigned a value of 60 to stipulate the rightmost edge of our window. We then, at least in this example, issue the FAST command. This is not necessary, and can be left off if so desired.

In effect, what we have done is set a "window" starting with its left margin at column 21, and its right edge at column 60. This gives us a centred 40 column display. And, in this example, we have also decided

to take advantage of our 128's<br>enhanced operating speed operating speed capabilities, and issued the command.

Here is another way of tackling the task. What we do here is actually PEEK location 215 to see just what mode our 12 is operating in:

10 IF PEEK (215) = 128 THEN SCNCLR: WINDOW 21, 0, 60, 24: FAST

This line does exactly the same thing as the previous one, but in this case, we start off by looking at location 215 to ascertain the operating mode. In 40 column mode this holds a value of 0 (zero), in 64 mode, a value of 13 is held, and in 80 column mode we find a 128. Just as in the previous example, the rest of the line is ignored if the first argument is incorrect, that is, if either  $\bar{0}$  or 13 are found in this location.

By the way, the 128 in 40 column mode can use the FAST mode, but the screen will go blank as the VIC chip just can't keep up at 2 mhz. If your 40 column program has to do a lot of calculations or whatever, then issue a FAST command. Then, when the work is complete, issue the SLOW command to switch back to 1 mhz and get your display back. For example, if your 40 column program has to draw a complex graphics screen that takes some time to complete, issue FAST. When the "drawing" is complete, use SLOW to see the picture.

## **ADDENDUM**

I don't know where I picked up that first multi-screen mode trick, but I was experimenting after I wrote this artide and came up with the alternative. You can never stop learning, can you?

And of course, those who have compilers can compile any prograrn containing either of these lines, as a compiler just treats it as a normal BASIC line. Of course, if you choose to compile a program, it will then only run on the machine type it was compiled on (no 64 mode if compiled in 128 mode, no 128 40/80 if compiled in 64 mode).

**January 1995** 

## WANTED

Diskcat by D.C. Tilford for the C64/128

CONTACT:

*Vic Mobbs P.O. Box* 54 *Landsborough Qld.4550* 

*Ph: (015)* 136286

## **WANTED**

PERFECT PRINT for GEOS

# **FOR SALE**

MPS 1230 printer \$175 including postage

CONTACT:

*Don Williams Golden Sands Caravan Park Moore Park Old. 4670* 

Super Expander Cartridge - *Warren Naismith* **CONTACT:** enhanced BASIC \$10 9 *Wadeson St. Cobram Vic* 

*Your Classified ads seclion. Free to Commodore Network Subscribers. Cost to Non-subscribers is \$2.00 per ad lodged. These ads runfor a maximum of three issues.* 

HiIlsfar Dragons Dungeons and

Curse of the Aure Bonds -  $C128D$  Computer<br>Dungsons and Dragons  $$15$  JiffyDOS Dungeons and Dragons \$15

Prices include postage within All Cables & Manuals Australia

enhanced BASIC \$10 9 *Wadeson St. Cabram Vico* 3644 *Arthur Stevens* Top 20 Solid Gold - 20 games *(018) 58-15-58* 

*\$10 Ph: (058)* 711 863

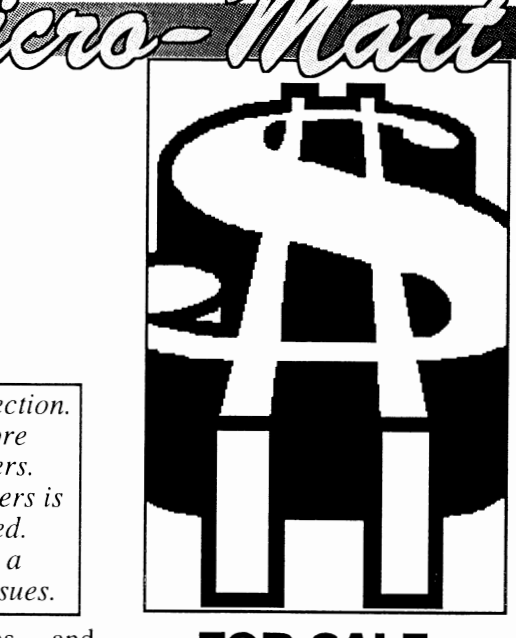

## and **FOR SALE**

pIus Swiftlink Cartridge with **FOR SALE:** CONTACT: The Comms Disk, CP/M Diks & Comms Disk \$200

T

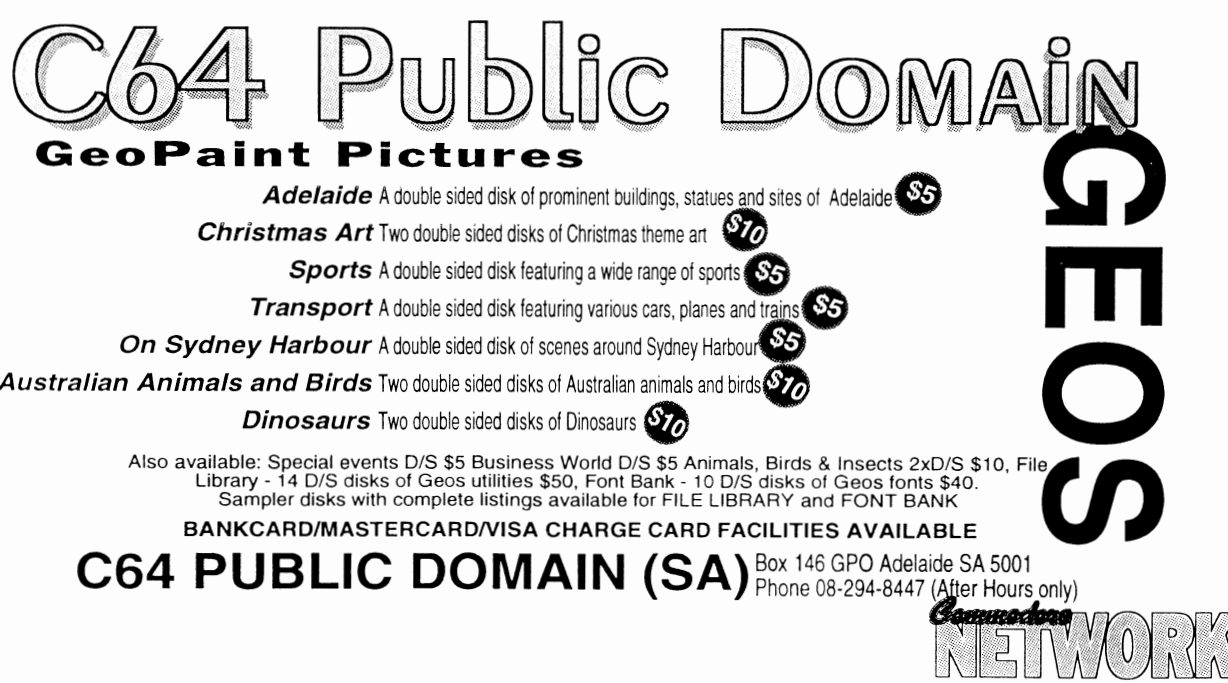

**January 1995** 

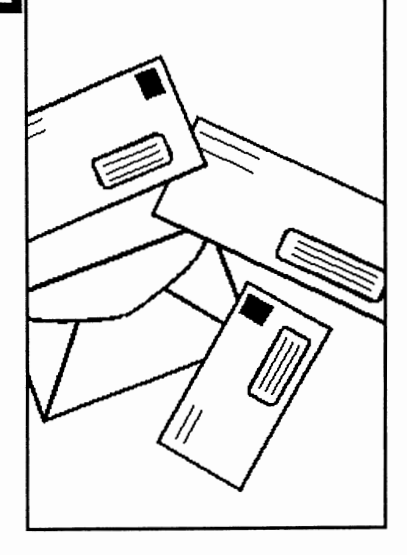

BAD 1

## **HELP FOR GEOS USERS**

First off this month we have a letter from Jeff Gale of Unanderra in N.S.W., who writes:

Just a note to let you know that I have started a small business dealing in help with problems in GEOS.

My main reason for starting this venture is not so much to help the committed GEOS user, but to help the newcomer, the person who does not know which printer driver to use with their GeoCable, which third party program (P.D. or shareware) to complement their application.

So, for a small fee (we all have to eat), I hope that I will be able to be of srvice to GEOS users on the east coast of our great land!

*Thanks, Jeff. I hope newcomers to GEOS will make use of your services. All the best in your enterprise.* 

## **POSTAL WRAPPER**

Stiil in the Premier state, and Les Fletcher has this to say:

On one or two previous occasions, the only thing holding the wrapper and the magazine together was a genuine Australia Post issue rubber band. Have you had any other

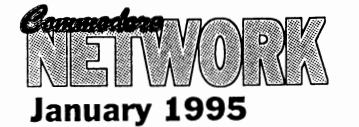

comments about the way the magazine is packaged for posting? It may be that you need to make some changes to the method of binding the wrapper.

*I can't remember having received any other complaints re wrapping, but that is not to say that problems don't exist. I do rely on input from other readers here, so* if *anyone else has had problems with the postal wrapping, please let me know.* 

## **STAPLE DIET**

Since I like the place so much, let's stick to N.S.W. for a while yet! Bodo Schwarz is our next correspondant, and he writes:

I have received the November issue of Commodore Network yesterday. Your concems in regards to the staples prompted me to sit down and write a few lines. As far as I'm concemed, you can forget about the staples, and I would quite happily receive C.N. without them.

I'd like to congratulate you for what you and your helpers have achieved with Commodore Network, I certainly look forward to each issue.

I consider News Watch, GEOgenie, Clublink, damn, the whole magazine excep<sup>t</sup>"Page 128" (I don't own a 128) a "must read". Keep up the good work.

At our last User Group meeting (Wollongong C64/128 Club) we had the pleasure of seeing the demonstrations put on by Russell Alphey. I'm looking forward to a full review of Fast-8. The C-65 certainly made a lot of members drool!

*It seems that the "YES" vote to there being NO staples in CN. is overwhelming. I've yet to receive a [etter from anyone complaining about their absence.* 

*It's always good to get a positive feedback re the publication.* A *lot of hard work goes into producing each issue.* 

*I must admit it was great being able to arrange for Russell to take Fast-8 and Commodare World magazine with him on his great C-65 tour. I have been wanting to put together some form of C64/128 exhibition for some time now, but have lacked the time and resourees to implement the idea. Russell's trip at least gave us a chanee to show of! a few things that are available to* 64/128 *users.* 

## **MPS 1230 PROBLEMS**

OK, change of scenery, and over to South Oz, where Aaron Kembach writes:

I am writing to you in the hope that you may be able to help me.

I have just purchased a second hand MPS 1230 printer. unfortunately it did not come with a manual. It seems to work fine. my problem is that I'm not sure how to connect it to my computer. The cord is set up like this, with 25 pins:

and a series and a series of the

. . . . . . . . . . . .

There is a socket in the printer for a 6-pin cord !ike the one used to connect the 1541 disk drive to the 64, but no such cord exists.

The 25 pin cord is connected/bolted to the printer and unable to be removed. Do I need an interface of some sort? Am I missing a cord?

I gather the printer can't use a 6-pin cord, since I connected one of them

from the printer to the disk drive, which in turn was connected to the computer. the programs which I run stated the printer wasn't connected!

Please keep up the terrific work with Commodore Network. It provides wonderful support for us C64 users.

*Firstly, Aaron, your new acquisition is designed to be used by a Commodore using the 6-pin serial cable. Your problem probably stems from the fact that the printer itself* is *probably set in one of the "emulation" modes. The MPS 1230 offers the user the "luxury" of three separate printer emulations, which, when one* is *new to the printer, and/or the documentation* is *unavailable, can be a bit of a problem initially.* 

*You may need to program your printer for Commodore serial data transfer by following this procedure:* 

*1) Insert paper ready for printing. The options will be printed out on the sheet one at a time as you respond. .* 

*2)Turn your printer ON while holding down both the UNE FEED and FORM FEED buttons.* 

*3) Confirm or deny each setting as it*  is *presented. You do this by pressing the UNE FEED buttonfor "YES", or the FORM FEED key for a "NO", until the last option* is *presented. The printer will then save these parameters as the default for future use. Ifyou wish to stop the procedure at any stage, use the LOCAL keyand you will be prompted with "WOULD YOU UKE TO STORE THESE PARAMETERS?". Use the usual procedure to indicate a YES/NO answer. Now for the options you will be presented with:* 

*INTERFACE: Select "serial Commodore"* if *you intend using the serial cable.* 

*PRINTER EMULATED IN PARALLEL AND COMMODaRE: Select IBM C.P.* 

*CHARACTER SET IN PARALLEL MaDE: Choose international 1 See, 1 told you Cobram was a great* 

*CHARACTER* **SET** COMMODORE MODE: Go for *US/UK* - *uniess you like writing in another language, of coursel* 

Commodore commands'

*Once this* is *all done, and you answer whether you'd like to save· the defaults or rlOt, a "Changes Executed" message* is *printed out, indicating that you have successfully completed your task.* 

*With luck, your printer will now be online and operating. If not, your software may be using the wrong printer drivers, and it may pay to investigate this angle.* 

*You should also find that the parallei cable currently affixed to your MPS*  is *removable by unscrewing the "nuts" and springing the clips at either side of the cable head. If this cable* is *suitable, you may find that the other end will plug into your user port and* is *useable by you as a parallei cable.* 

### **JUST VISITING!**

OK, back in N.S.W., where Rod Graeber writes:

I spent the better part of last week in the Cobram/Yarrawonga area. I am a Psychiatric Nurse by profession, and some colleages of mine and myself took about 14 elients on a camping trip to Bourke's Bend (Bourke's Beach No.3) to be precise. We were actually in Cobram on the Thursday morning. I had a cursory look around for Wadeson Street, but didn't see it. Pity, I felt sure you would have appreciated a busload of people with varying degrees of psychiatric impairment dropping in for morning tea. Oh weil, there's always next time.

Oh, I must say, I have never seen a neater, more manicured town then Cobram. It seems that there is not a flower or blade of grass out of place anywhere. Blew me out! I was afraid to pass wind until I got out of the town limits! Seriously though, you do have an impressive little habitat. I will retum next time with my family.

*place! Terrorist* . . . *er, 1 mean tourist capital of Australia! It's* **"\_..rl**  *probably just as weil you didn 't pass wind within the town limits, we have*  Any help you can offer would be *OPEN MODE:* Select <sup>*pretty strong anti-noise regulations* preatly appreciated. Commodore commands<sup>"</sup> *anyone making more noise than they*</sup> *anyone making more noise than they do (and believe me, that takes some doing!)* is *in trouble!* 

> *As for visiting* 9 *Wadeson Street, weil, everyone's welcome, even Psychiatric Nurses!*

## **MORE MPS 1230 PROBLEMS**

Up in Old Bar, N.S.W., and Bill Bratby writes:

I'm here to worry you again, but, heck, isn't that why your boss pays you?

I need some advice regarding a cable for my MPS 1230 printer, amongst other things. Quite some time ago you produced an artiele titled "A Question of Cables", wherein you expounded the virtues of GeoCable Deluxe.

I know that you don't have an MPS 1230, but that quite a few fellow readers do, and I hope someone will take pity on me and put me out of my misery (What about it Don?).

My son uses GEOS to produce assignments for his homework, and it really gets up his nose when he can only print 75% of the page. Here are the points I need explained:

I) My 1230 is set up as a Commodore and the interface is Commodore serial. If I buy GEOCABLE, will this by itself allow me to print a full page in GEOS? or

2) will I also need to set up my printer differently?

3) If I reconfigure my printer as in 1 and 2, to emulate, say, an FXO, can I do all my GEOS and non-GEOS printing without having to alter anything?

4) I've read so many references in geoNEWS and C.N. (ineluding advice to Barbara Muir, Tas, from Artie) on setting up an MPS 1230

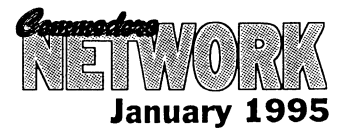

which mention DIP SWITCHES. Mine ain't got none that I can see, and the user guide doesn't give them a mention. Can someone teil me about these fellers please?

I should have mentioned at the beginning that I must be a real dummy. This should now convinee you of that. Ignoring all my previous ravings, and treating this as completely separate, should I ever decide to emulate an FX80 (not using GeoCable), will it work using the serial cable I now use? themanual telIs me to set up with a PARALLEL interface setting, but will the 64 talk to the 1230 through the serial cable?

## **DIAGNOSTICjREPAIR HOOKS AND WHERE TO GET 'EM!**

Bill goes on to write, in a second letter:

It's me again (or should I say still). At the risk of making myself unpopular,  $\mathbf{I}'$ m adding these questions before the mail closes.

I eommeneed my subseription with the first issue of C.N., and I've cut out everything which interested me, having built up quite a collection of articIes whieh fill four binders. Like a dope, I used to throw away anything that did not take my faney.

I have now seen the error of my ways, and have lately been keeping these unwanted pages, but not soon enough!

Possibly as long ago as a year, maybe more, I think it was you who commented on how very helpful was a certain bookshop proprietor laeated in Tasmania, and gave the name and address of the firm. A few months ago, Richard Pacey wrote to "Letters Link" re problems with his C64 keyboards. you reffered him to Campbell Computer Care, and in the next issue, or possibly the one after that, two people replied. One of these replies referred to a book he had on diagnosties. He named it, and I would like to inquire as to its availability from the Tassie firm.

*What is this? Fix all your MPS 1230 problems month?* 

*It is true, I don 't have one of these printers, but I have recently acquired a copy of the manual and have been putting together a rather extensive "snippets" library for referenee. Whilst on the subject of manuals* - if *anyone has some old, unwanted manuals laying around the place, I can give them a good home, and put them to some use in helping other Commodare owners.* 

*Now, back to the problem/s at hand:* 

*I) To print afull page in GEOS, you will need to set your printer to an emulated made capable of printing out at* 80 *dpi and to have installed a suitable printer driver (Proprinter or FX80) as weil as using a GeoCable.* 

#### 2) Answered above.

*3) lfyou alter your printer for* 80 *dpi GEOS printing, you WILL need to make alterations within the other programs you use to aceess the GeoCable. This will involve either a printer driver change, as in Superscript, or you may need to change the printer device number (to reflect the use of the User port instead of the serial port) accessed wilhin the program. This can be as simple as changing a* "4" *to a* "5". *It may also pay to ensure your software OUlputs as TRUE ASCII instead of the PETASCII supplied by Commodare.* 

*4) See Aaron Kernbach's letter earlier in this column. Apparently two versions of the MPS exist. One with DIP switehes, the other without.* 

*Lastly, to the best of my knowledge, you ean not access FX80 made via a serial cable. This would be simply beeause the MPS, aering as an FX, would be looking for incoming data*   $on$  the PARALLEL port, not the *SERIAL port, and would ignore the latter.* 

*Now, your second letter. The Firm you äre looking for is Ellisan Hawker (recommended by Miek King), and the book is "Commodare*  64 - *Troubleshooting and Repair Guide" by Robert* C. *Brenner and published by Howard Sams and Co., ISBN 0-672-22363-5 (thanks to Roy Hansen who supplied the initial info). You ean contact Ellisan* 

*Hawker by wntlng to* : *Ellison Hawker Pty. Ltd., Box 304C, GPO, Hobart, Ta'smania, 7001, or phoning (002)34* 2322 *or faxing (002) 34*  5481.

## **MOREON AUTOROOT!**

From lane M. Jones of South Australia.

Following on the interesting 'Page 128' diseussion on Autobooting [CN Oet94], and Gordon Wormald of Canberra's corresponding eomment in the 'Letters Link' [CN Nov94], on Colleet wiping out the Boot seetor in the BAM, I would just like Gordon and other readers to know-about / remember a C128 80 eolumn program reviewed in an earlier issue [CN Aug93]. This program is "Profile.80 Pius Mod3" (\*), and it eorreetly and easily, with the convenience of built in eomands, creates a 'proteet file' for the AutoBoot track. And when it comes to Colleet (disk validation), the program eheeks for, and handies the allocation of the AutoBoot track at Traek 1 Seetor 0 within the BAM, all in one go. There is no need to resort to seetor editing programs, and other fiddly things, that require extensive knowledge of CBM disks, although a good thing to have on hand at such times, is a good reference source on CBM disks like "The HandBook of Commodore Disks" (\*\*). Unfortunately the program 'Autoboot Maker' referred to, from the '1571 Test/Demo' disk, doesn't protect the boot traek from being overwritten at a later point in the disk's use, wheras "Profile.80Plus Mod3# handles all of this effortlessly for the user. Nothing eould be more simple.

(\*) Profile.80Plus Mod3 (\*\*) The HandBook of Commodore Disks, are produets eurrently available from JMV Grafix.

*Bit of gratuitous (free, even!) advertising, eh, lane? Weil, good on YOU. It's important that people know what's available out there, especially when they are of the quality of those mentioned above.* 

### DISK-COVERER MENUS

And lastly, from E. Gordon

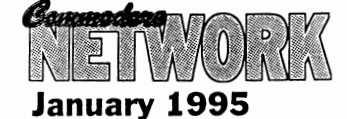

tome:

Naturally I checked when the November Disk-Coverer disks arrived today, and Hooray! - both versions of NEW TITLFJID work!

But my gripe is why can't the 64 version be loaded from the menu? Or for that matter, items B - F? Why does the menu include self-reference, and what is a demo-lader? (sic).

I presume NEW TITLEIID.64 went into the magazine disk rather than utilities for its wider coverage? But why was the .80 version not mentioned in the C128 summary? After all the discussion about AutoBoot, why doesn't DC #10's 128 disk? Why is its menu cluttered with useless entries like "menu 128", "menu:run first", etc, etc.?

## **TEN FUNCTION KEYS**

Gordon goes on to say: It seems strange that you have not come across the simple BASIC that facilitates programming the SHIFT-RUN and HELP keys. Your suggested six lines of code could be replaced by:

10 BANK 15:SYS 24812, , 8, , , "RUN" + CHR\$(13)

SimilarIy, for HELP, except that 9 replaces 8 in line 10 (note that these numbers are 1 lower than the values

 $\mathbf{I}$ example, quote from my BOOT" used to "FRIÈNDLY my 128's without initialise RAMLink.

```
160 BANK 15: SYS 24812,,9,,,CHR$(17)+"BANKO: IF<br>PEEK (52736) = 17 THEN SYS
52737: ELSEBL<SHIFT-O>" + 
CHR$(34) + "BOOT 1.X" + 
CHR$(34) + ":SYS 52737 "+CHR$ 
(13 )
```
This also illustrates how function keys can exercise choice in their programs, something not often<br>required, but potentially quite but potentially quite valuable. I enclose a small prize for the first reader to explain, to your satisfaction, what this help code does.

## **GOOD ON YER BOB!**

I could not trust myself to set pen to paper on the question of circuit diagrams, but Bob Morrow is to be congratulated for getting the necessary points across so clearly. He is obviously one of those experienced (sie) people.

*NEW TITLElID.64 was ineluded on the magazine side of Disk-Coverer for two reasons. The primary one was that the three* 64 *disk versions (Applieations, Entertainment, and Utilities) were all complete. Both the "magazine" and* 128 *disk sides tend to be open for alteratian for a longer* 

in your code). As an *period as I take eare of them myself,* **\_\_\_ ..**  *and they eontinue to be modified right up until Isend them off to Bev (Brown) for eopying. NEW TlTLElID only arrived shortly before I sent these off, and as a result were part of the last modifieations, unfortunately, it appears as though I forgot to update the magazine menu (as well as the* 128 *summary) in my rush. It seems as though "Easy-Laader" was also a vietim.* 

> *There* is *no doubt we need an update to the disk menuing systems used, and hopefully, /'ll get time to do something about it soon! By the way "Demo-Lader" is Germanfor "Dema Laader", and is the ba at for a de mo of the differenee in operating speed between a standard* 64 *and one fitted with FAST-8.*

*Thanks for the programming info, I'm sure many a* 128 *user will find the input invaluable.* 

*As for Bob, well, /'ve said it many a time beforc! Don 't take it for granted that I'm some sort of Demi-God. I'm just a mug punter like so many of YOll. I necd the sort of feed-baek that people like Bob, Gordon, or anyone else, can supply. How else am I going to imprave!* 

¶

 $\overline{\phantom{a}}$ 

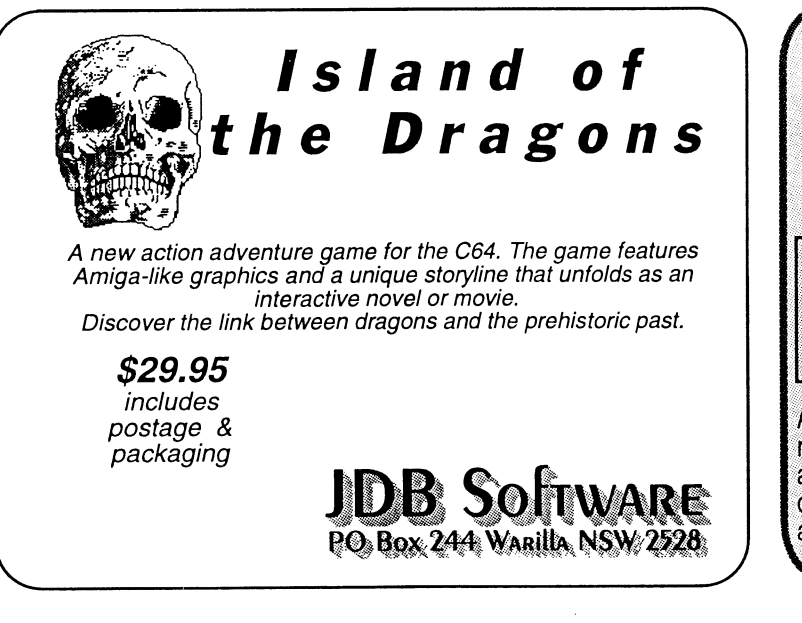

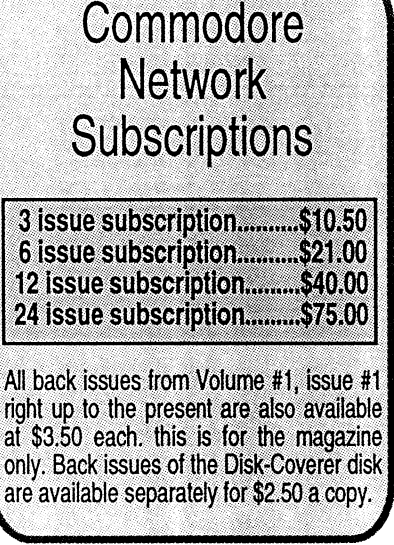

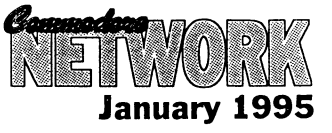

This month, let's have a look at a few following: techniques for getting the most out of<br>the "LIST" statement!<br> $100 \text{ PR}$ <SHIFT-Q>INT "COMMODORE

## **LISTING FROM WITHIN A PROGRAM**

OK, want to execute a list from within your program? This tiny routine will do that for you! But, because program execution will halt when a listing is ealled for, we have arranged for the routine to POKE the word RUN into the keyboard buffer, and to exeeute that eommand as soon as the listing is eompleted.

10 FOR I = 631 TO 634: READ A; POKE I, A: NEXT: POKE 19, 4

20 DATA 82, 85, 78, 13

30 LIST

 $\vert$ 

## **FIX IT WITH LIST**

List ean be a mighty handy tool for debuggiing your programs!

I've often eome aeross "SYNTAX ERRORS" without finding the eorresponding fault to be obvious onee the offending line number is listed. That is beeause not all keyboard entry faults will show up when the program is LISTed. If you want to return to "normal"

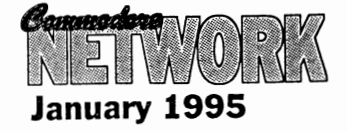

NETWORK"

Now, if you run this, you will promptly get a niee juiey "SYNTAX ERROR". If you go on to list it, the <SHIFf-Q> will have dissapeared! Everything will look as it should!

You ean fix it in one of two ways. Re-type the line eompletely from serateh, or, simply eursor up to the line concerned and press <RETURN>.

## **WHOA!**

here's a little trick for you that may loose that program in memory.<br>
help.

Enter:

POKE 56324, 28: POKE 56325, 0

Now, when you do a LIST, our Commy may seem to stall for a moment, but just wait a while and it will begin a very slow list-out. If you like things slower still, either press the CONTROL key or POKE a LOWER number into location 56324.

operation, just press the RUN/STOP Here's an example: Enter the and RESTORE keys simultaneously!

## **NO LIST**

Warren Naismith

This little offering will stop almost any attemt to list out your BASIC programs. Enter this first line VERY earefulIy, with no embedded spaees except where shown. This line is designed to list in an unusual manner, so be eareful!

o P<SHIFT-O>2126,9:P<SHIFT-0>2127,8:REM'''<DELETE><CTRL-RVS><28 \* T><CTRL-RVS/OFF><SPACE>REM<SPACE> "LIST PROTECTED'

OK, done that? Weil, don't RUN it just yet. Instead, make a direct mode entry as follows:

FOR X = 2125 TO 2127: PRINT PEEK(X): NEXT

Now, if three zero's are printed out, line zero is the eorreet one to work with. If three zero's don't appear, reenter the direet mode line (the last line typed). Once you have three zero's, enter this:

10 PRINT "COMMODORE NETWORK"

Now, if you run the program and then list it, nothing but the last part of line 0 will appear.

To proteet a program, just append it to this pieee of magic. the program can be freely saved and copied in it's proteeted form, but any attempt to add or delete lines will eorrupt the program.

## **SAFE DIREeTORV**

Listings going by too fast? Well Want a directory, but don't want to<br>harmonic a little trial for you that may loose that program in memory? Try

POKE 44, PEEK (46) +1

LOAD "\$", 8

LIST

when you've finished with your direetory, just type: POKE 44,8, and away you go, baek to your original program!

ЧI

## **Editorial Comment:**

*One of the most common types of queries 1 receive here at I* receive here at *Commodare Network is to do with maintaining peripherals. It is getting harder and harder for a Commodare 64/128 user to find someone you ean trust to maintain and repair your hardware for you, and it is left mare and mare in the hands of the home hobbyist. In this article, the first of what I hope will be many, we willlook at the 1541 and* 1541 /I, *setting the ground work for mare in-depth articles to*  follow in coming months. In the **Part #1** *mean-time, I am looking for articles on the repair and* **by Neville Thorburn** *64/128 peripheral, and, indeed, on the eomputers themselves* if *anyone out there feels they would !ike to eontribute.* 

## **THE FIRST LOOK AT YOUR DISK DRIVE**

I've fiddled around with my drives a lot over the years. Experimenting, leaming, exploring, reading, and in all that time I've leamt a lot. Especially over these last few months since Warren lent me his copy of Commodore Computer's<br>official "Service Manual for the 1541/1541-11 Disk Drives". Naturally though, there was a catch, and this is the end result of that "catch". A series of articles on maintaining and repairing your 1541.

So let's start off by doing a run-down of the drive's specifications. Most of this will be familiar to the majority of you, but it is essential background information. Let's go!

### GENERAL

DESCRIPTION: - An external 5 1/4" floppy diskette recorder offering high-speed (according to the Commodore service manual) and capacity for programs and data. An intelligent device, it contains its own microprocessor, RAM, ROM, and operating system software. This produces a faster throughput and greater memory efficiency within the attached computer.

MAXIMUM STORAGE:- POWER

MEDIA:- 5 1/4" floppy disk.  $\bf{POWER}$  CONSUMPTION:single-sided, single-density, softsectored. Double density can also be used, but is unnecessary.

### INPUT/OUTPUT:-

second serial port is supplied for chaining another drive or a printer.  $1)$  Don't use magnetized

CONTROLLER:- MOS 6502 tools in unit repair or adjustrnent. microprocessor operating at a cIock speed of one mhz.

MEMORY: - 2k RAM, 16k ROM

DATA TRANSFER RATE:-400 bytes/second.

FILE TYPES:- Sequential, Relative, access, and User. Program, Random-

NUMBER OF FILES:- Up to 144 different files per disk.

COMPUTERS:- Suits C64, VIC 20, SX64, Educator 64, Plus/4, C16, and 128 (all modeis)

### MEDIA

COMPATIBILITY:- diskettes formatted on a 2031, 4040, C1551, C15?1

170k of data when formatted. 35 **REQUIREMENTS:**- 120 volts tracks.  $AC$  at 60 Hz.

30 Watts maximum.

## **SOME BASIC TIPS FOR DRIVE CARE**  Commodore Serial Interface. A **AND MAINTAINANCE**

screwdrivers or other magnetized

2) Don't place the drive near any device that generates static - motors, radios, etc.

3) Don't stack your drives one upon the other, or in any other way inhibit the air flow around each unit. Heat build-up can cause failure!

4) Clean your readlwrite head regularly using 90% isopropyl alcohol and a CLEAN cotton swab. Check the load pad for wear, and clean and replace as necessary.

## **OUR 1541**

OK, let's get in a little deeper, shall we? Our 1541 is, as you will have noticed if you read the specifications, an independant memory device. It's essential components are a media clamp rotating mechanism, a head positioning mechanism, and an eject

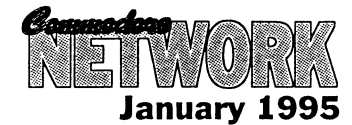

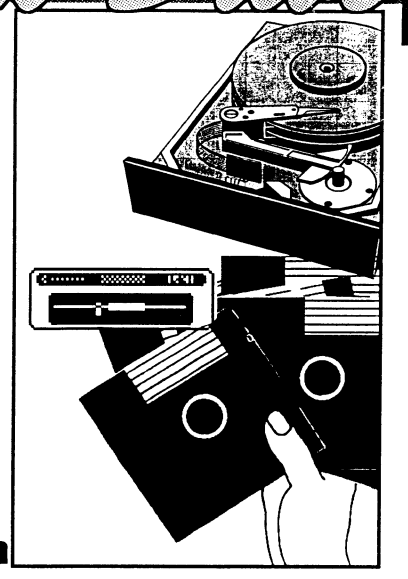

15

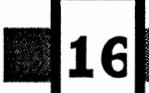

mechanism. Read/write head **Example 3** positioning is controlled by an internai guide mechanism.

> Upon closing the drives front door, the device's media clamp swings into action and performs two funetions. The first is to eentre the diskette, and the second is to elamp the diskette and retain it between the spindie and the hub.

> The spindie and hub rotate at a rate of 300 r.p.m. through a closed loop control circuit using a  $D.C.$ control circuit using motor/taehometer. The solidity of contaet between the head and the media is of extreme importanee during disk activity for correct operation. This being so, the pressure pad is used to hold and press down our disk with a foree of about 12 grams from the opposite side of the disk to the head.

The head assembly is joined by a metal band to a four phase stepping motor. This motor is responsible for<br>the track positioning of the the track positioning read/write head within the drive, with a single step of the motor being the equivalent of a movement of one half a track. The control circuit positioned on the logie board seleets the direction and the number of steps to be moved.

A glass-bonded, ferrite/ceramic mirror-ground head is used for reading/writing. Design is such that maximum signal is obtainable from the media. The "mirror ground" finish of the head minimizes friction, wear, and tear. Track to track erasing is accomplished using the "straddle erase" method.

The spindie drive motor works on 12 volts direct current. The speed of the drive motor is eontrolled by a feedbaek signal from the taehometer whieh operates on a servo amp that supplies the 12 VDC drive eurrent.

OK, that's pretty dry and boring, isn't it' Weil, it serves the purpose of giving you a general overview of your drive's operation, and therefore (I hope) a solid basis for our further discussions in later issues of C.N.

Next month, we'lI look at the "flash Code", the means by which your drive ean teil you of its probiems, and we'll also look at diagnosing possible drive problems using achart as a rough guide.

'Til then, See ya!

# **COMMODORE 64/128 SOFTWARE**

We have over 350 disk sides of quality Public Domain and Shareware Software for the Commodore 64/128 computers, with the following catagories:

AD VENTURE GAMES, APPLICATIONS, C128, COMMUNICATIONS, DEMONSTRATIONS, DISK MAGAZINES, EDUCATION, GAMES, GEOS (fonts, Games, Graphics, and Utilities), GRAPHICS, HUMOUR, MIXED, PLAY ABLE DEMOS (of eommercial releases), PRINTMASTER GRAPHICS, PRINTSHOP (Fonts, Borders, Graphics, and Utilities), PROGRAM INSTRUCTIONS, ROLE PLAYING GAMES, SOUND and MUSIC, and UTILITIES.

you are bound to find something of interest' A disk side costs \$2 to \$4. We pay postage.

### SPECIAL OFFERS

## Also available are 1 Special Offers - some of our finest software at a great price! Here's a selection:

C64 BEGINNER'S PACK<br>
8 double-sided disks. Over 30 programs for beginners. 20 1541 disks packed with compressed programs (to get more on each disk). 8 double-sided disks. Over 30 programs for beginners. 20 1541 disks paeked with compressed programs (to get more on each diskl. Included: a Wordprocessor, games (adventure and arcade), **Info and programs provided to decompress files.** Something for everyone!<br>*PRICE: \$60.00* / *PRICE: \$60.00* demos, digitized music, programming tutorials, etc. All programs documented. *PRICE: \$30.00* 

#### C64 WORD PROCESSOR PACK:

Ideal for students. Includes a spellcheeker and expandable dictionary. Documentation included. *PRICE: \$7.50* 

### C64 MEGA GAMES PACK Over 100 games on three disks. *PRICE: \$10.00*

Disk eatalogue #6, which deseribes the programs in our library in detail.

### UPDATECATALOGUE

DISK CATALOGUE #6

*PRICE: \$2.50* 

¶

 This is a disk detailing our latest software. Ideal if you have a eopy of Disk Catalogue #5. Note that the disks deseribed on this catalogue are also described on Disk Catalogue #6, so there is no need to have both calalogues. *PRICE:\$2.00* 

### FREEDISKS

Upon reciept of either catalogue, receive a coupon entitling you to TWO FREE disks of your choice from the eatalogue with your first order!<br>HOW TO ORDER

You may wish to photocopy this advertisement and highlight items of interest, or print the desired titles neatly on a sheet of paper along with your name and address. Please make cheques or money orders payable to HEATH KIRBY MILLER and send them to:

 ALTERNATIVE SOFTWARE RMB 221 STUART MILL VIC. 3478 PHONE: (054) 999 250

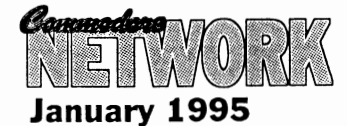

On our last Disk-Coverer, we included two programs, "NEW TITLE/ID.80" and "NEW TITLE/ID.64" that were programmed by Gordon. "NEW TITLElID.80" is found on the 128 disk exclusively, whilst "NEW TITLE/ID.64" was included on the "magazine" side of ALL disks. This article presents some afterthoughts on these programs as presented by Gordon.

E. Gordon Wormald

Seeing NEW TITLE/ID again made me realise that MY programming was not quite as bright as it should have been. Since some readers could be interested in how it could be improved upon, and in some of the details of the programming of my logo, I decided to write this little offering.

Coneerning lines 2-7

One of my aims was to screen a coloured logo in chunky (keyboard) graphics whenever the program was RUN or USTed. As usual, hurry wastes time! in haste, I overlooked the possibility that the same code could be effeetive in either cireumstanee.

Clearly, to achieve the LlSTing effeet, I had to employ the "eolourful REM" technique, in whieh various unusual eharaeters produee unusual PRINT effects (see RUN Special Issue 1985, p.133-4). Lines 5-7 contain whieh are ignored when the program is RUN. Their structure (as detailed later) provides that, when LISTed, the logo is screened. What I overlooked was that these same effeets ean be exeeuted when the program is RUN as weIl! As a result, I provided unnecessary PRINT statements for the logo display

(lines 2-4). These can be eliminated by changing to: 2 LIST 5-7 :forthelogo. When RUN, some extra text is sereened, so:

3 PRINT "<HOME><DOWN><TAB 4>NEW TITLE/ID.80<DOWN><REVTAB 2>" Puts text across from the top of the logo. 4 PRINT "<DOWN 2><TAB 2><RIGHT

4>1988 BY E. GORDON WORMALD. THIS PROGRAM IS FREE TO USE<SPACE 38><LIGHT RED>PROVIDED IT IS NOT CHANGED IN ANY WAY<DOWN 2>· : Puts the copyright message in place. That's all, folks! Uniess you are interested in the actual 5-7 REM's (Hint: much of their constitution can be seen by LISTing them to a printer, hke:OPEN 4, 4, 0: CMD4: LIST: CLOSE4<RETURN»

I say "much" because most printers cannot decode some of the control codes, and no printer could ever disclose "constructional" codes which disappear after they have had the desired affect.

The coding of such REM's can be tedious, partly because of the fact that their original enunciation has to be kept on-screen, and partly because you have to work at two interleaved levels setup and effeet. Unlike normal code you cannot LIST the line to reeover it in the form neeessary for modification. There are other ways, but it appears that the simplest (albeit roundabout) way of construeting a BASIC line is to start with:

5 REM' followed by a reversed baekslash symbol or shifted-return, which is necessary to initiate print mode mterpretation of its following eontrol symbols when LISTed. However, that symbol cannot be entered directly. Instead:

5 REM "<ESC-O><CONTROL-

REVERSE><SHIFT-M> Not appearing in, but enabling the eonstruetion of a line, ESC-O temporarily suspends the quote mode to allow reversed characters. Now, the symbol generated by Reversed-Shift-M (for Shifted Retum) is to be included in the line. Next we need symbols to condition the screen:

5 REM <ESC-O><CONTROL-

REVERSE><5 SHIFT-

INST/DEL><SHIFT-M><SHIFT-

CLR><DOWN><RIGHT><CONTROL-GREEN> : Note how it is convenient to provide numerous insert spaces in one go. C!ear, move and colour symbols need insert mode to be effective during LIST, as does the following symbol

which begins the actual logo on the sereen.

5+ ..... <CONTROL-

Udy

REVERSE><SHIFT-POUND> : There is no symbol to directly print the small triangular chunky graphic, but its inverse is reversible, as here. The next is:

5++ ...... <SPACE><COMMODORE- \*> : stiIl reversed, for a solid chunk then a different triangle. Then: '  $5+++$  ....... < SHIFT-

INST/DEL><CONTROL

RVS/OFF><SPACE> : This time we need to unreverse for a normal blank.

And so on until line 3 is complete, holding the code for the first physical row of the logo. Lines 4 and 5 use the same prineiples, except that:

Each is rather longer, generating two physieal sereen rows.

Each includes movement symbols to reposition the cursor to the start of a row.

Each has to obviate visible listing like: 3 REM (then cleared away. but not acceptable in !ines 4 and 5). Instead: 4 REM "<ESC-O><6 SHIFT-

INST /DEL><6 DEL> : plants Delete symbols in the text to "eat".

4 REM "immediately after it is listed

to clear the row for eontinuation of the logo using the methods above.

Note that the lack of ESC and CONTROL codes will prevent these REMS being constructed on a C64, but they will run OK. I copy lines 5-7 into new programs to save a lot of work but renumbering is fatal.

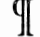

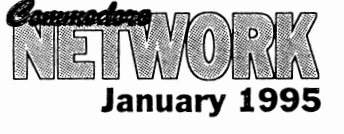

An drives together.

**TRT** 

TITEVE

## **The 1570 Disk Drive Paul R. Williams**

 $770$ 

two references to the 1570 drive, with pleas for information about them. Weil, I've waited all this time for someone who REALLY knows about them to speak up, but in vain. So here's the little I have gleaned about this much maligned drive from various sources.

Firstly, these drives were apparently NOT the forerunner of the 1571 (not to mention the still-born 1572 dual drive - drool !). In fact they correspond roughly to Revision 3 of the 1571, and were released in Europe only as far as I can teil. The Anyway, back to the drives. ones we have in Australia are probably the result of product runout or maybe small-quantity importing by some independent distributor.

In a nutshell, the 1570 is a singlesided version of the 1571, with all other attributes of the 1571 available - weil, almost. For example, the 1570 will auto-boot, can operate at the 2 MHz "fast" speed, will operate in "burst mode", and operates under CP/M. It also has DIP switches for device selecting. However, there are<br>some differences, and some differences. limitations.

At this stage, you may wonder why on earth Commodore would bring out a drive like this, which must have been only marginally cheaper than a 1571, but with the crippling feature which is a bit confusing if you run

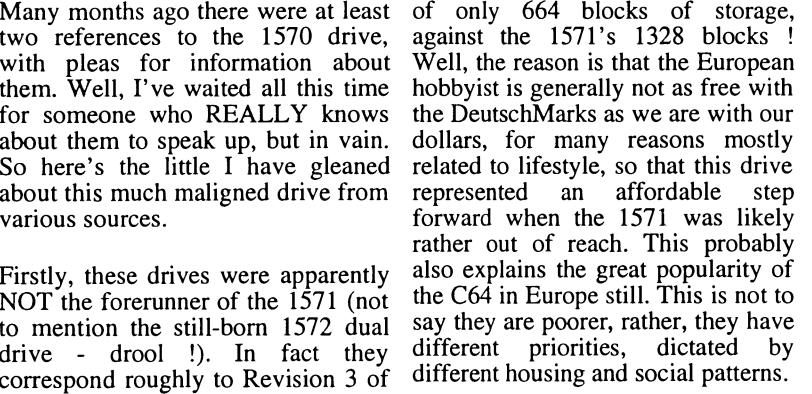

The obvious difference between the two carries some clues to the internai differences - the 1570 is very like a 1541 to look at, which is largely because they have similar mechanics, no doubt being a key requirement of the price target. It is clear that the stepper motor and spin motor are not as advanced as the 1571, because the DOS ROM is coded with small delays to allow for lower speeds. My guess is that these are actually 1541 motors, but that is onlyaguess.

External differences carry through to the indicator LED's - the 1570 has the same colours as the 1541, green for power, and red for access or error. The 1571 is the opposite,

Then, the DIP switches for device changing - you see them on the 1571, but not on the 1570, though they ARE there. You have to open up the case to find them ! Pretty obviously, these cases were not a special run, just unused 1541c cases ! The operating system ROM is not the same chip, and can't be replaced by the 1571 chip, although all but about 75 memory locations hold the same info. The major changes are in the ROM Checksum, the BAM (which is exactly the same as the 1541), the maximum track setting procedure, the motor run-up delay and stepper timing, the directory track layout, and all the routines affected by these differences (such as the "format" process). I understand that CBM did not produce the upgrade ROM's for the 1570 in step with the 1571, but Rev 3.0 already had most of the 1571 bugs ironed out. CMD doesn't list a JiffyDOS ROM for the 1570, which is a pity, because JiffyDOS is programmed to the latest revision version.

Almost certainly, the optical stepper limit of the 1571 is incorporated, which makes a 1570 a better choice at least than a 1541, with its habit of being battered out of alignment. This feature appears as a small black tower near the rear end of the head raiis, where a blade attached to the head interrupts a light beam to limit head movement to track 1.

All the DOS commands of the 1571 work with the 1570, with the exception (obviously) of the Head seleet and side select commands in the VO group.

After all that, why then does the average 1570 owner suggest that it would be best used as an anchor for a small boat ? I must confess at this stage that I have never owned, or even used a 1570 drive (I did say that this information was gleaned from various sources, not including ownership). Anyway, I suspect that the 1570 gets a spot unreliable in burst mode, and possibly also in 2MHz operation, due to the slightly inferior motors, but probably the biggest reason for their bad name is

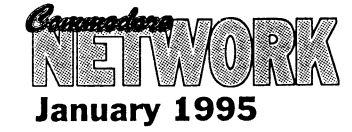

**Continued Page 27** 

Wordstar, the great word processing program, came in many versions, one being version 2.26. Some readers may not have been able to get a eopy of the final *CPIM* version, Wordstar 4, and if you have only got WS 2.26, then this article will help with setting up the following defaults:

1) On boot-up WS will log to drive B, saving you the ehore of logging over eaeh time you fire up the program.

2) Set HELP sereen to 0 (Zero) so that you have the whole sereen to write on.

3) Hyphen help shut off. This is so that when you reformat a file, the program won't keep stopping to ask whether something should be hyphenated.

4) lustifieation OFF. This is done so that text won't be squared off on the right side and you are not left with extra gaps between words displayed on sereen.

These eonditions will beeome the new defaults onee you perform the necessary alterations. You can still toggle them on and off as required from the menus, just as before!

Well, let's begin. You will need a COPY of both your WS.COM and INSTALL.COM files on disk. Place this disk in drive A, and enter at the prompt INSTALL <RETURN>. It will now ask a series of questions. No, you don't want a first-time installation, seleet option D and give WS as the file name. Now select option U for no ehange to the next four questions, and YES, you are sure eaeh time. Now, when it asks "Are the modifieations complete?", respond with "N".

OK, we are now prompted for a loeation number. you will give it one. Yes, I will teil you whieh one in a minute. It will give you an OLD value, and ask you for a NEW one. You will respond by typing this NEW value in and hitting <RETURN>. You will then teil it the next loeation and repeat the process until you have finished, at whieh

# **Wordstar Version 2.26**

# **Alastair Hay**

time you will enter a 0 (zero) as the loeation. INSTALL.COM will respond by exiting baek to the A> prompt. Do not be nervous, remember, you are only working on a eopy, and if you inadvertently give the wrong value, just give the loeation again and re-enter it. Now, before we start, place a disk with a few WS files into drive B beeause when you are finished, Wordstar will automatically log on to that drive. Here are the ehanges:

Location Old value New value

To Load To Drive B:

0101 10 50 0102 2D 03 0350 OO OE 0351 OO OE 0352 OO lE 0353 OO OI 0354 OO CD 0355 OO 05 0356 OO OO 0357 OO C3 0358 OO 10 0359 OO 2D To set HELP sereen OFF

Location Old val. New val.

 $\mathbf{1}$ 

3

0360

Conne OI. OI. o OI. OI. OI.

To set lustifieation OFF

 $_{\rm FF}$ 

|0389

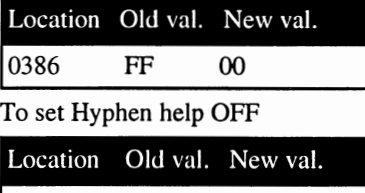

00

That is the end of the patehes. Enjoy your new WS.COM. I think I have given Warren enough on *CPIM* for 1994 so I take this opportunity to say thanks for having me, and I hope some readers will beeome *CPIM*  users. Merry Christmas and a happy New Year to all at C.N. and to all the readers. Thanks also to Mario Petrolati for joining in with some great *CPIM* information. please write again, Mario.

I

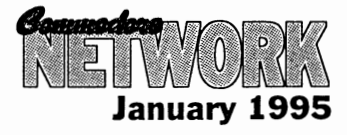

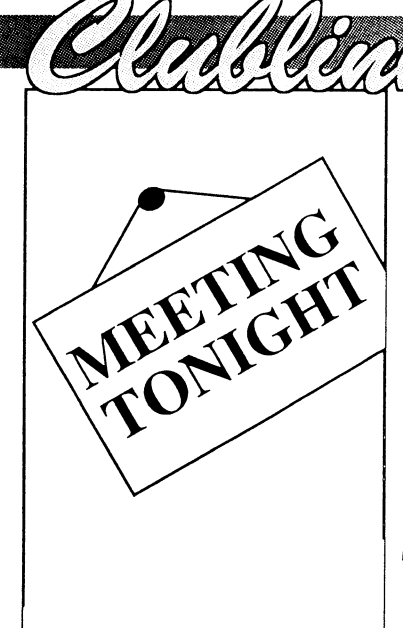

# **John Buckingham**

Welcome to 1995. Judging by what's happening in the 8-bit world this should be a great year for the 64/128 user. So much has happened during the last 12 months with users benefiting from new software and hardware. Many clubs are now beginning to take a different<br>direction and once again direction and once again<br>memberships are beginning to beginning to increase. Remember that the clubs are now the only support we have for our machines so it is in our own best interests to give the groups all the support we can.

Many clubs are in recess over the Christmas break so many of you wili be having a break from the computers as well I suppose. Did Santa bring you all the goodies you ordered?

Even though the newsletter competition is tinished please keep sending me those magazines and newsletters as I enjoy reading them and keeping up-to-date with all that's happening. My thanks to Warren for judging the competition. I certainly didn't envy his job in that regard. My congratulations to the clubs that won prizes.

For those of you who live in or around Canberra please give some support to the club there. Phone either Matt Blydenstein on (06) 281 2714 or Ted Woodweil on (06) 281

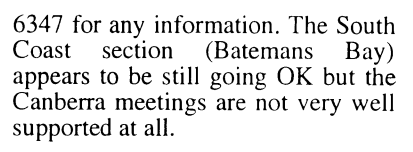

I have news from New Zealand that two clubs over there have folded, the groups in Wellington and the Waikato group. The North Otago group has now gone all Amiga so all these groups have been removed from the club listings. But for users in New Zealand the good news is that Jim Mullen is seeking to start up<br>a postal group to offer a postal group to offer encouragement and support for those of you across the Tasman. If you are interested either write or phone Jim. He would be happy to hear from you. His address is 110Main South Road, Oamaru and his phone number is (03) 434 6026. I must apologise to Jim because for several months now I have been listing a wrong telephone number beside his name in the club listings. Sorry Jim. The problem has now been fixed.

Most clubs have now had their AGM's and their new office bearers for 1995 will have been elected. Congratulations to all those users out there without whose support as committee members many clubs would fold. Keep up the good work.

Keep that news about your club coming so we can all see how things are going with the clubs all araund Australia and New Zealand. The address for this column is PO Box 244, WARILLA NSW 2528.

Bye till next month,

### BUCKY

## **CLUB HAPPENINGS**

Three clubs have recently held AGM's. The Wollongong club had the same committee re-elected for another time whilst at the Commodore 64/128 Club of NSW meeting several committee changes were needed due to the resignation due to illness of the club librarian. The president and secretary were reelected. The new secretary of the Southem Districts group in Adelaide is its former president Rob Cloosterman.

## **CLUB LIST**

This is a list of some of the user groups in Australia and New Zealand that cater for members with 64's or 128's. If you want any information or details about the club contact the person listed or write to the address shown. There is also a list of mail/postal groups as well. If you write to a club please enclose either a stamped self-addressed envelope, a stamp or reply coupon for your reply. Remember that school and public holidays can affect meeting dates. ALWAYS check with the club contact first.

## **AUSTRALlA**

AlburylWodonga Commodore User Group Inc., PO Box 1014, ALBURY NSW 2640 - 1st Tuesday 7.30pm Gas & Fuel Corp Building, Hume & Townsend Sts, Albury - Rod Oraeber (060) 21 3703

C64 Developments Inc. (Wollongong C64/128 Club) PO Box 150, UNANDERRA NSW 2526 - 2nd Friday 6.30pm Unanderra<br>Community Centre, Princes Community Centre, Princes Highway. Unanderra - Jeff Gale (042) 71 5098

Commodore 64/128 Club of NSW (formerly Penrith Commodore Users Group - now incorporating SYDCOM) 12 Budgeree Rd, TOONGABBIE NSW 2146 - 3rd

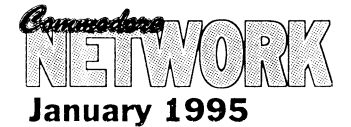

Wednesday 7.30pm Minchinbury Neighbourhood Centre, Minchin Rd, Minchinbury - Steve Stecyk (02) 631 2323

Commodore Hornsby User Group Inc., PO Box 1578, HORNSBY NORTHGATE NSW 2077 - 2nd & 4th Wednesdays 7.30pm St Leos College, Wahroonga - Allan Hall (02) 476 4929

Commodore User Group (ACT) Inc., PO Box 409, CURTIN ACT 2605 check for Canberra meetings' dates and venues. - Batemans Bay meetings 3rd Saturday Pearly Beach Baptist Church Hall - phone Matt Blydenstein (06) 281 2714 for all information.

Muswellbrook Combined Computer Group, PO Box 648, MUSWELLBROOK NSW 2333 contact Jim Shorter on (065) 47 9144 for meeting details.

Newcastle Commodore Users Group, c/- 22 Copeland St, LAMBTON NSW 2299 - phone George Morrison (049) 57 4271 for information.

Tuggerah Lakes Commodore Users Group, PO Box 659, (065) 47 9144 for meeting details.

Newcastle Commodore Users Group, c/- 22 Copeland St, LAMBTON NSW 2299 - phone George Morrison  $(049)$  57 4271 for information.

Tuggerah Lakes Commodore Users Group, PO Box 659, TOUKLEY NSW 2259 - phone John Davies (043) 931921 for any information.

Melbourne Commodore Computer Club Inc., PO Box 177, BOX HILL Vic 3128 - 2nd Wednesday 7.30pm Courtyard Room, Nunawading Civic Centre, Whitehorse Rd - Bernie O'Shea (President)(03) 438 1625

Yarra Valley Commodore Users Group, c/- 13 Cumberland Cres, CHIRNSIDE PARK Vic 3116 - 1st Tuesday 8pm Lilydale Elderly Citizens Club - Theo Hristakos (03) 7355310

South Australian Commodore Computer User Group Inc. , PO Box 427, NORTH ADELAIDE SA 5006 1st & 3rd Mondays 7.30pm North Adelaide Primary School- Phil (08) 3818444

Southern Districts Computer Users Otago Commodore 64 Club Club Inc. (Adelaide), PO Box 991, (Dunedin) - contact John Knight 26 Club Inc. (Adelaide), PO Box 991, MORPHETT VALE SA 5162 - 3rd MORPHETT VALE SA 5162 - 3rd Estuary Crescent Fairfield Dunedin

Economics Room, Christies Beach High School (West), Beach Rd,<br>Christies Beach - Robert **Christies** Cloosterman (08) 382 0781

Computer Club of WA Inc. (Perth) phone Tom Lee on (06) 332 6374 for all enquiries.

Cairns Commodore Users Group,PO Box 7, EARLVILLE Qld 4878 - 1st Tuesday 7.30pm Cairns Education Centre, Greenslopes Road, Edge Hill - Bruce Bimrose (070) 54 1949

Commodore Computer Users Group (Qld) Inc., PO Box 274, SPRINGWOOD Qld 4127 - 1st Tuesday 7pm Bardon Professional Centre - Gordon Wright (07) 299 7789

Woombug 8-bit - 4th Saturday lpm-4pm Tea Room, Masons Hall, Hill St, Woombye - Scott Roseboom  $(074)$  48 5845

Tasmanian Commodore Users Group, GPO Box 673, HOBART Tas 7000 - 3rd Wednesday 7.30pm Derwent Regional Library, Glenorchy - Stephen Cook (002) 47 9985

## **NEW ZEALAND**

As weil as from the c1ubs listed below information regarding any clubs can also be obtained from Jim Mullen, 110 Main South Road, OAMARU Phone (03) 434 6026. (please note new phone number - the previously published number was incorrect)

Christchurch Commodore Users' Group Inc., PO Box 4665, CHRISTCHURCH - 4th Tuesday 7.30pm Philipstown School - Dave Maguire (03) 348 5976

Kapiti Commodore Users Group, 24 Makarini St, PARAPARAUMI - 1st Friday 7.30pm Kapiti College, Margaret Rd, Raumati Beach - John Hughes (04) 298 4349

Manawatu Commodore Users Group, 83 Havelock Ave, PALMERSTON NORTH - 1st Monday 7pm St Marks Church Hall - Sydney Mounsey (06) 357 9858

N.Z. Commodore Users Group Inc., PO Box 2878, WELLINGTON now folded

Whangarei Combined Computer

Club - contact John Pitt (09) 438 6651 for all information regarding this c1ub.

## **POSTAL GROUPS**

All these groups are mail based groups that cater for those users who are not able to attend a normal club or want to join a second c1ub. Most provide a regular newsletter and give you access to PD programs and program information as weIl as give you the opportunity to meet other members through correspondence or phone contact.

FOR USERS IN NEW ZEALAND if you are interested in being part of a new postal group in New Zealand please contact Jim Mullen, 110 Main South Road, OAMARU phone (03) 4346026

GeoCLUB (GEOS users) c/- Peter Hunt 70 Betula Street, DOVETON Vic 3177 - Frank Cassidy (03) 791 4991

Hills 64 Group C/-, PO Box 48, COCKATOO Vic 3781 - Ivan Blitz Plus4/Cl6 Users Group 36 Western

Highway, BLAXLAND NSW 2774 - Tony Ellis (047) 39 1528

The Old Codgers (over 40's) 18<br>Windsor Street, EDGEWORTH Street, EDGEWORTH NSW 2285 - Gordon Screen

Woombug 8-bit c/- Post Office, WOOMBYE Qld 4559 - Scott Roseboom (074) 47 9985

Meeting 64/128 Users Through The Mail 1576B County Road 2550E, ST JOSEPH IL 61873 USA - Jean Nance

Many regular clubs can also cater for postal or associate members as weil. In most cases out of area members would be most welcome. Check with your local club.

¶

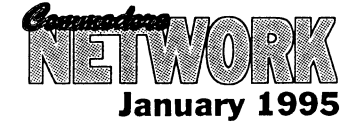

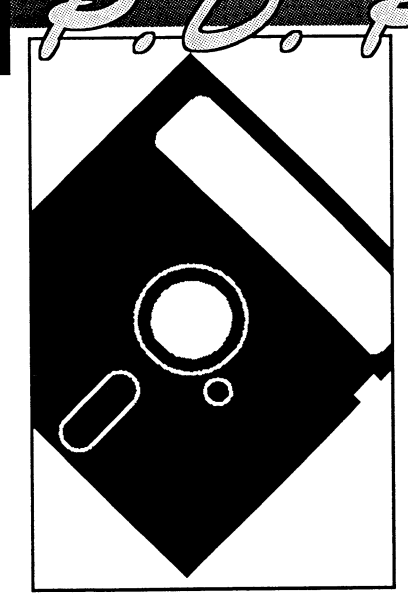

## **IMPROVING YOUR BASIC ENVIRONMENT**

BASIC 2.0 is an excellent programming language to leam the essentials of programming. However, it is limited and, over the years, a number of "enhancements" have found their way in to the Public Domain. This month I am going to look at a few of these, what they offer, and how they perform.

## **APC-64**

This program adds a whopping 37 new eommands to our 64, and uses only a minuseule 89 bytes of memory, leaving all normal BASIC memory, the tape buffer, and the speeial memory area from 49152 to 53247 free for your use.

This is achieved by placing the program "under" the present BASIC ROM from 49152 to 45568.

APC-64 has its prineipal aim as making programming a viable BASIC routine easier and adds nine sound eommands (Volume, Voice, Freq, Waveform, ADSR, Attack, Release, Beep, and Crash), eight new sereen eommands (Cls, Home, Ink, Paper, Border, Plot, CIrtop, and

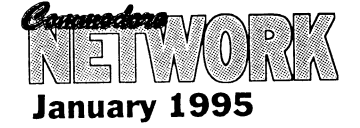

Clrbot), five printer eommands (Hard, Hard88, Gap, Lprint, LList), three disk eommands (English Pound, @;, and @"command: information"), and two programming eommands (jump and Else). These are all used in program mode. Several direet mode eommands have also been added, including: Auto, Renumber, Delete, Chain, Key, Keys, Old, Cold, Disable, and Find).

MMD

This BASIC enhaneement is ideal for those who program a lot for graphies and/or sound. You will need to disable the wedge should you be loading a program that will automatieally run or that is loaded via a LOAD "programname", 8, I, but that is of minor eoneem.

## **BASAD**

This is an old (1984) program that adds 23 eommands to your BASIC. Its prineipal aim, unIike the above, is to make the 64's programming environment more "user friendly", and thus make tasks like line numbering/renumbering, disk operations, etc., simpler.

Let's have a look at the commands offered:

Auto - automated line numbering

Catalogue - direetory

Warren Naismith

Old - Recover from a NEW

Page - review a "page" of your program.

Setpage - Set the parameters for a page.

Colleet - disk validate

Header - NEW your disk

Renarne - ehanges filename

Serateh - Erase that file!

Unserateh - Oops! Wrong one!

Copy - Need I explain?

Disk - Direet disk access via a disk editor (Diskad)

DLoad - load program from disk.

Dsave - save program.

Dverify - verify or compare a program in memory with that on disk.

DS\$ - reads your disk error ehannel.

Bload - Load a binary file from disk.

BXLoad - As the above but to a speeifie address.

BSave - save that binary file!

Proteet - Proteets the disk against accidental erasure.

Release - deproteet a proteeted file

Send - send a eommand to the drive

Disk - read/write any particular disk seetor

Kill- end

The author has also added a number of additional error messages.

BASAD is loeated between loeations 49152 and 53247 and thus is suseeptible to being overwritten by a number of programs.

## **BASIC 4.0**

This really isn't a BASIC 2.0 enhaneement, but a separate version of BASIC entirely. It is aetually the form of BASIC used on the Commodore 8000 series of computer ported across for use on our maehine.

The additional eommands are:

Append, Backup, Catalog, Collect, Concat, Copy, DClose, Directory, DLoad, Dopen, DSave, Header, Record, and Rename.

## **BASIC-AID 64**

A nice little programmer-oriented package, BASIC-Aid 64 adds a number of useful commands that make programming a breeze. I<br>especially like the "HELP" especially like command, which, when called, will print an offending line and highlight the location at which a program stopped or the error occurred. Other commands include:

Auto - Automatic line renumbering.

MLM - access the Machine Code Monitor

Dump - displays a variable string to Un-new - recover from NEW screen

Change - searches for and replaces a string.

Delete - gets rid of a range of program line.

Read - dumps a named file to screen (similar to LIST)

Find - locate and print a string.

Kill - Disables the wedge

Flist - Lists a file to screen.

Number - renumbers program lines.

Scroll - enables a scroll, either backward or forward through a program listing.

Off - Kill the scroll

Trace - displays both the line number and BASIC token being executed.

Start - displays the programs load address.

Size - shows the size of the disk file.

Hex - Converts hex $\leq$  decimal.

Pack - removes all spaces and REM's from within a program (to make it smaller)

Screen - changes the screen colour

Merge - join two programs, one on disk, and the other in memory.

This is an excellent "programmer's" tool kit

As you can see by the above few reviews, BASIC enhancements can be roughly categorised in to two sections, Programming commands,

and programming tooIs. My preference is for the latter type, as a good set of tooIs, as with any trade, can make a job a hell of a lot easier.<br>BASIC enhancements that enhancements concentrate on commands used WITHIN programs generally require that the BASIC enhancement be present in memory before you can run them or use them in any way not much chop if you hand your work around freely like I do, or if, once again Iike me, you get impatient just waiting for program to load, let alone two!

There are a myriad more enhancements around, each offering their own angle on what a BASIC should be. Which one, if any, is for you, is up to you to decide. I do recommend that you do try and try as many different versions as you can. They can add immense depth and pleasure to your computer usage, especially if you Iike to "potter" around with your computer.

 $\P$ 

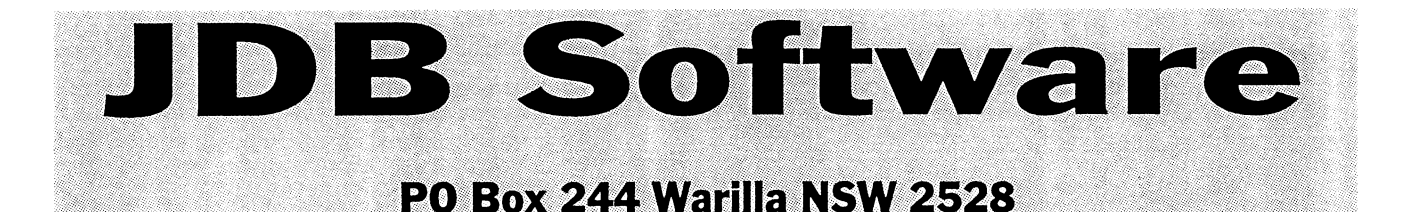

Key DOS ROM version 2 **\$49.95** a chip for the empty socket inside your C128 that adds more than 40 powerful features. KeyDOS is available as soon as you switch on your 128.

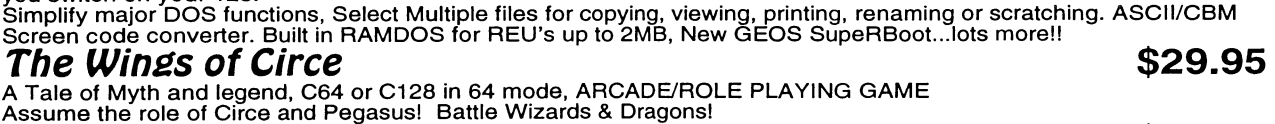

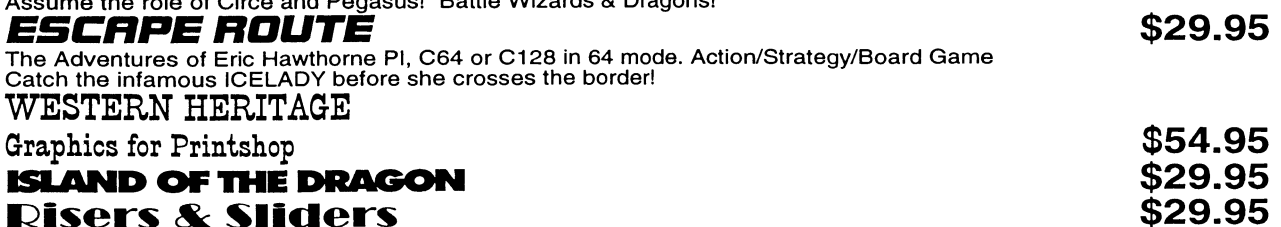

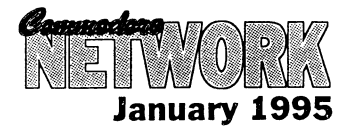

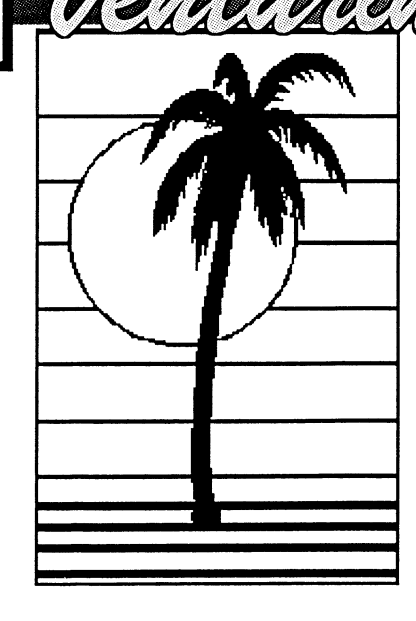

# **Zork II !!**

I trust I find you all well, and him). hopefully you've recovered from your New Year Celebrations.

Continuing on from the December '94 issue, in which the map to "Zork II" was printed, this month all of the accompanying hints are published.

Let's get straight into it!

## **ZORK II - THE HINTS**

Please note the following:

- the numbers before each hint refer to the location on the map (presented last month) where these actions should be performed.

- try to use these only when you are weil and truly stuck. This way "Zork II" will be much more enjoyable to you.

Let's Begin. .........

I). With the lamp, sword, Opener and Mat from the Gazebo, Put Mat Under Door. Move Lid. Insert Opener in Keyhole. Pull Mat. Get key. Get opener. Unlock Door with key. Get blue sphere. Drop Keyand Opener. Leave Mat. (Note: forget

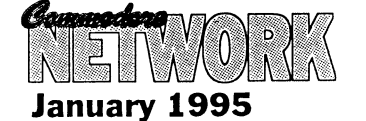

2) Attack dragon with sword. Don't be too persistent, though! Once you have his attention, move south. When he follows, attack him again and move towards the Ice Room. Repeat, moving into the Ice Room. Retum to the Dragon's lair

3) Get trunk. Follow the princess ( to the gazebo. She will open a secret door in Marble Hall). Get Newspaper, Matches and small gold key.(Note: forget about the red rose as you've already proved your insensitivity by attacking the Dragon).

4) Drop all but the lamp and the teapot in spinning carousel. Get portrait. Enter Curtain. Enter south wall. Enter curtain. Get Bills, Enter North wall. Leave and retum. Get Bills and portrait. Enter Curtain.

When returning, fill teaport at Deep Ford.

5) In Riddle Room, say "weil".

sphere. 6) Get in Bucket. Pour water (into Large bucket). Drop teapot (to do down, Get and Fill Teapot).

about the wizard as you can't stop 7) Get all but the orange cake (and

there's a good reason for that! ). Eat green cake and you will shrink Now enter tiny door (it's actually a mouse hole). Put Red cake in Pool. Get candy.. Leave flask (for another good reason of health!) Go through mouse hole again and eat blue cake.

<mark>V.Heath Kirby Miller</mark>

8) Tell the Robot East. Tell Robot<br>push Triangular button (The Triangular button (The Carousel will now have stopped, making accessible Room 8 and the rather useful Grue Repellent. A steel box with a priceless violin inside it is now also present). Teil Robot South.

9) Get Red sphere. Teil Robot Lift cage. Make sure you have sphere.

10) With brick, string, paper and matchbook, Get in basket. Open and put paper in receptacle. Light Match. Bum Paper..

11) Land (at small ledge). Tie wire to Hook. Get Out. Get Zorkmid (coin) and Rare stamp (in the purple book). Read white book. Get in Basket. Untie wire. Bum more paper if necessary.

12) Land (at wide ledge). Tie wire again. Put String In brick. Put brick in Hole. Light Match. Light string with Match. Leave Room and wait for the explosion. Get Crown. Leave immediately, as the detonation of Brick in any room makes it very unstable. Untie Wire and close receptacle.

13) With Lamp, sword (or Bat), Gold Keyand both Red and Blue spheres, Give Candy to Lizard in Guarded Room. Unlock Door With small Gold key.

14) Throw sword (or bat), at Aquarium. Don't stand too near or try it with your hands! Get Clear Sphere.

15) Put Red, Blue and Clear spheres in their respective stands. Get Black

16) Put Black sphere in Pentagram to summon the Demon. Give Demon each of the ten treasures (which

were listed in the December '92 column). Tell Demon Give Me the Wand, or, if you're feeling malicious Tell Demon Kill Wizard and then Get Wand (Note: You can have some fun here, as the game has a few interesting options. But remember to save your game before trying them. One command to try is tell Demon kill dog).

17) Wave Wand at rock. Chant float. Get collar.

18) The Oddly Angled Rooms (maze) are a baseball diamond (which Andrew believes could have at Ieast been made soeeer pitch!). Find Bat at Home Plate (go southeast.). Run the bases (SE, NE, NW and SW). Then go North. Put collar on dog.

19) In Crypt. Type score. Carrying the wand, Turn off Lamp.......

... and you're in need of Zork III!

But, hey, if you already have ZORK **III** and are in need of some help we may eover that in a future issue (or most likely two).

I hope you have found these Zork walk throughs of use. Perhaps you'd like to see some other adventure games dealt with in this manner? If you would, why not write and let me know. I'd be more than happy to oblige........

But if it's just a question you've got to ask, write to me at the address following. Likewise if you've some hints of your own. Whatever you have would be mueh appreciated. Send it to:

> **RMB221 SUNRAYSIA HIGHWAY STUART MILL. VIC.** 3478.

> > $\P$

# **Andrew Gormly Ghostbusters II The Power Drift**

**JATAJ** 

*BANG! BANG! <knock knock>* ... *Who's there?* ... *BANG! BANG!*  BANG! BANG! <click> <click> All *right,* 1995, *this* is *the police! We know vou're in there, so come out now with your hands up or we 'll shoot!* 

Weleome, one and all, to the New Year! I hope that it proyes to be a most excellent one for all of you. I'll stop shouting now beeause it's beginning to hurt my head. So what did Santa bring along for anyone? a) A new game? b) A new eartridge? e) A new partner? If the answer is either a) or b), then you've entered 1995 at the right place. If it's c), then<br>see the appropriate column see the appropriate elsewhere in this issue.

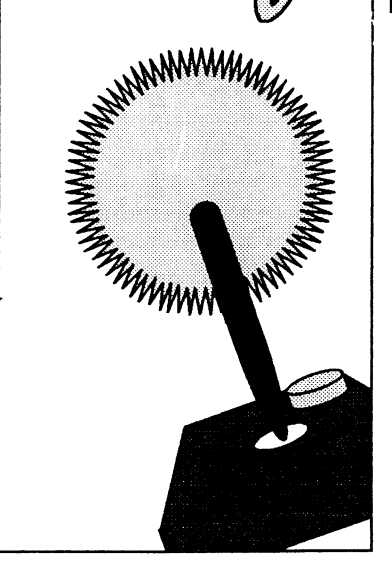

5

What does 1995 promise for the world of the Commodore 8-bit enthusiast? (I'm sure that line's been used several times already in this issue) Plenty! Warren's trialling his speedy little Fast-8 number whieh I'd love to get my hands on, new GEOS material is no doubt arriving by the Achille Lauro-load from the States, and our ever-friendly CN publication is eontinuing to grow. But all of these are side issues compared to the most important faetor. That's right, the games just keep on eoming! As does The Power Drift.

So buekle in, buekle up, and prepare your gamin' little hearts for twelve months of entertainment software galore.

**January 1995** 

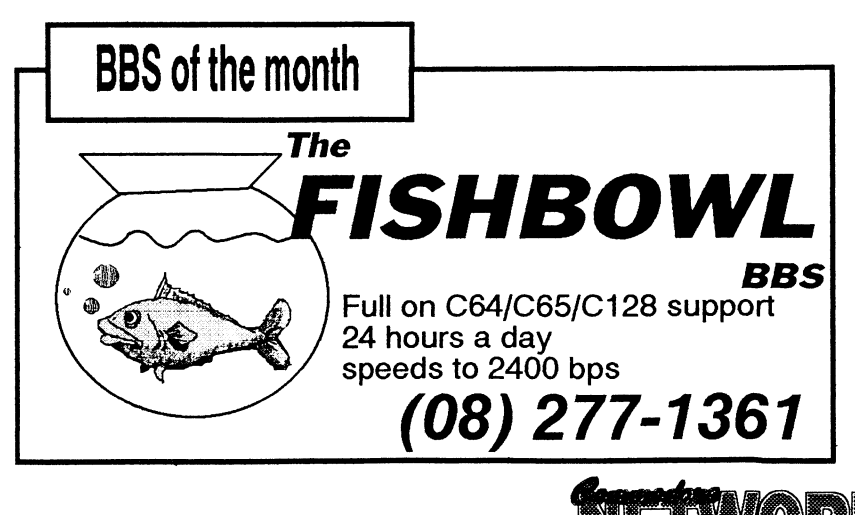

## **ON THE SCOREBOARD**

Yeesh, what a tacky title. Nevennind. Now that the introductory spiel has coneluded, on to the important matters with which I have deal. Everyone recall our good friend Aaron Kembach of Nairne here in South Australia? He was the lucky winner of the Mega Games Pack competition run a few months ago, the prize being the collection of games under the name same on sale at Alternative Software. 1 sincerely hope that the rest of you who weren't quite as fortunate have inundated Heath with requests for your own petsonal copies.

Anyway, Aaron wrote back to us here at The Power Drift Central to pass on not only his undying thanks, but also a high score for one of the games l've got my eye on for a promised comparative review in the future: Accolade's Test Drive. He described his total of 9,917 as modest, but I think his modesty is well worth a bit of worship. Not bad, Aaron! lt's good to see some professional drivets out there stilI. However, I'm certain that not everyone is going to be stmck dumb with awe at such a score. Can you beat it? If so, let's hear from you. Don't shout though - l've already exhausted my gift-wrapped festive season supply of aspirins, Panadols and Beroccas.

## **MYVERYOWN CHRISTMAS GIFT!**

However Aaron's contribution to this illustrious column did not end there ... As a token of his gratitude (he must really have loved Heath's games pack even mare than Idid!) he also posted two highly enjoyable games which gave me much picasure over the Christmas period: Ghostbusters II and the very appropriate Power Drift, both samples of Activision's vast array of software. My thanks many times over, Aaron - if only all people of this world shared your generosity, then... then my software colleetion would be much larger than it is at present. :)

I therefore have two disks in front of me on the desk (eome to think of it, I have several, but that's not the point). What to do with them'? Decisions,

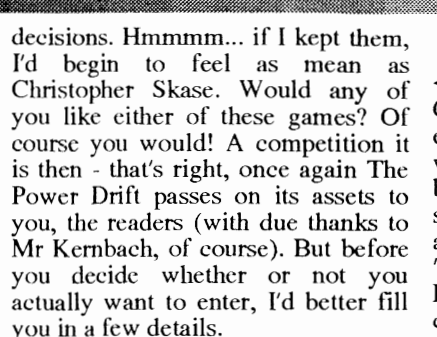

Ghostbusters II and Power **Drift**  what are they like? Read on and find out.

## **GHOSTBUSTERS II**

You all recall the movie, I'm certain. The one where Slimer expanded and tumed to pink, Dana spent most of her time trying to tind her baby, and a nasty ol' geezer from the past who vaguely resembIed Graham Richardson the Carpathian Dungeon Master came back to life with the aid of a painter who'd dearly Icft his sanity on the playground swings. You know what I'm on about. Activision decided to port the film to the computer disk, and 10 and behold along came Ghostbusters II. The overall aim of the game is to rescuc Oscar (the cute baby) and destroy Vigo (the nasty man). On the way you progress through three different leveis before arriving for the big showdown.

## **GHOSTLY GRAPHICS**

<whack> Strike one for typical headline alliteration! The graphics in this game are quite weil done, symbolic of the more advanced nature of the graphical work done on the Commodore around the time of its release. Each level has its own distinctive features, and between the levels is a single picture with a little background text from the movie. These three pictures - one prior to each stage - are a digitised effott, and I believe the artists bit off more than they eould gargle. It's only a small point but nevertheless detracts somewhat from the otherwise elean and efficient graphical effects. The screen and sprites scroll easily to give the game a free-l1owing atmosphere.

## **SPOOKY SOUND**

<whack> Strike two! Sadly Ghostbusters II is yet another example of a piece of software in which in-game music would have been nice but is not in evidenee. The sound effects are intcresting, but after a while the once-amusing "Splat!" of slime gets repetitive. Even so, there is a sampled conversion of the movie's theme music played between the stages (they really couldn't leave it out, eould they?), and a rather pleasant rendition of "Your Love Has Lifted Me Higher And Higher" to cap off the sparse but well-chosen arrangement. Not the best game for the sound buffs, 'tis tme, but certainly stili within the uppcr half of the ratings scheme.

## **GHOULlSH GAMEPLAY**

<whack> Strike three! I'm out! (Seriously, though, I'll leave the annoying headlines there before I go back to delete all of them right now) The gameplay of Ghostbusters II is to be lauded particularly for its variety. The three stages are all vastly different, and it takes a multitalented player to pass all of them with any sott of ease. It's not too easy, actually - a problem which is altogether too common - but instead provides a challenge, giving enough ground to keep the gamer coming back but keeping hidden enough of its secrets to be worth the money (or the stamp, in the case of our competition).

Level One involves swinging a Ghostbuster down a shaft in a way reminiscent of Ocean's Batman The Movie. The second stage follows more of the traditional shoot 'cm up fonnat with a difference, and the final stage (which I can't really teil you about because T never made it that far!) apparently requires a tag team Ghostbuster effort to kill Vigo. Easy to playand addictive appears the best description of Ghostbusters TI.

## **POWER DRIFr**

As those of you who weren't with us at the beginning of this column, I have taken its name from this particular game which I always

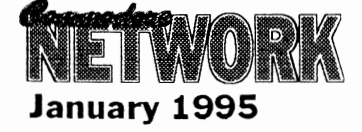

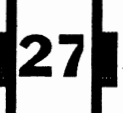

enjoyed in its eoin-op ineamation and there doesn't seem to be much to complain about in the Commodorc conversion performed by one of Aetivision's better eoders, Chris Butler (I say that because I know he had a hand in one of my other favourites, but I ean't for the life of me remember exaetly whieh one at the moment!). A raeing game, as you may have surmised from the name, and a good example of its gcnre at that.

## **GEARAPHICS**

All right, last one. Just kidding. In this area Power Drift has a similar flaw to Ghostbusters  $II$  - again the artists have tried to do too mueh. The 3D "through-screen" image is the standard perspeetive for sueh games, and in an effort to make things in this partieular piece of software different there are all sorts of traekside barriers and spectacles. A good idea, but they tend to "chunk up" the image and give the player a more blocky impression of the screen than I'd like to see. Something along the lines of Supercycle's background would have been better - but even so, Power Drift holds its own. The parallax serolling of the baek image whieh stays relatively still whilst the foreground moves with the car is effective and better controlled than many other efforts I've seen before. The attention to detail is nice - you can pick out which driver you're coming up on from the hairstylc in the back of his/her cockpit.

## **MUSIC AND SOUND**

I would have to say that Power Drift is one of the very few games whieh has hit the combination of musie and sound effects just about right. The soundtrack is simple but has enough variety to remain fresh throughout a few solid hours of play, and more

importandy can be heard all the way through the game. The best feature, however, is the way in whieh the effeets are incorporated into the game. If, during the race, you erash into a barrier, run into another ear or get yourself hit from behind, the music lowers its volume a little and the appropriate sound effeet can bc heard. Once this has finished, the music retums to its forrner level. Of course, when you're sitting in fourth position hat on the gearbox of the third placed driver with less than a hundred metres to the finish line, you don't tend to notice such things. However, it's these details which make a game a good one.

## **THE GAME ITSELF**

Power Drift has a good variety of options - you can choose to bc one of twelve different drivers, for example (one of whom is a woman, of course, because this is the age of political correctness!). Also there is a selection of five courses, each of which consists of five races taking you from the desert to the sea and back again. The theme, naturally, affeets the view and the hackground items I found it so hard to avoid. As a racing game, the car handled very well (hetter than mine, at any rate!) and the simple lo-hi gear choice operated by the fire button is a pIcasant touch. And, of course, the feature which first attracted me to the game back in its coin-op days whenever you pass another driver your character makes a rude sign... a non-conformist element to bc sure, but perhaps one of the most realistic parts of the game!

### **COM PETITION**

That's enough from me about these two games. Have you liked what you've heard? If so, then send in a envelope with your name, address and the answer to this simple question: Who is the coder of Power Drift? Not hard, is it? The place to send it, as I'm sure you'li all know, is:

# **PO Box 123 Walkerville**

## **SA 5081**

I'll be drawing two names out of a hat just as soon as I return towards the end of February, so you've about a month's grace to get those entries in. Don't delay though, I want to hear from you now!

## **BON VOYAGE...**

That's right, I said, "... as soon as I return...". Where am I going? Well, my dear boss Warren decided that after almost a year of hard work on The Power Drift, his favourite columnist needed a break. So, I'm off to Europe for six weeks to get a hands-on view of all the latest gaming gear for your beloved Commodore. Therefore you can all expect the March or April issue to be bristling with exciting news from the other side of the globe, because as we all know gaming is a worldwide occupation! And besides, I'd tather pass a large watermelon than swelter here all summer long with the Greenbouse effeet and all. Until mid-February then, enjoy your summer, long live Manchester United, beware of Port Adelaide in the AFL a few seasons from now, and don't forget that the revolution will continue weIl into the wonderful year of 1995.

### *Cheers Andrew*

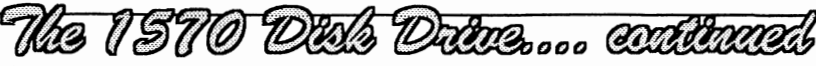

the lack of the latest ROM upgrade, which fixed the last of the bugs. Of course, the notorious 1571 relative file problem with second side access (the BAM used to get confused, and lose or confuse information on side  $2)$  is hardly relevant to this drive. Well, maybe its a bit optimistic

saying that the last of the bugs were fixed - there are still some bugs in *1571's* and 1581's in my experience, all undoubtedly a result of Commodore's habit of continually patehing up the originaI DOS for the 4040 double drives of pre-VIC20 days.

And above all, nobody really seems to know enough about them. But you CAN get them cheap!

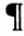

1

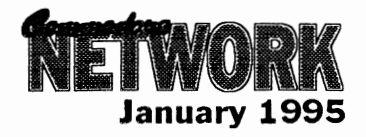

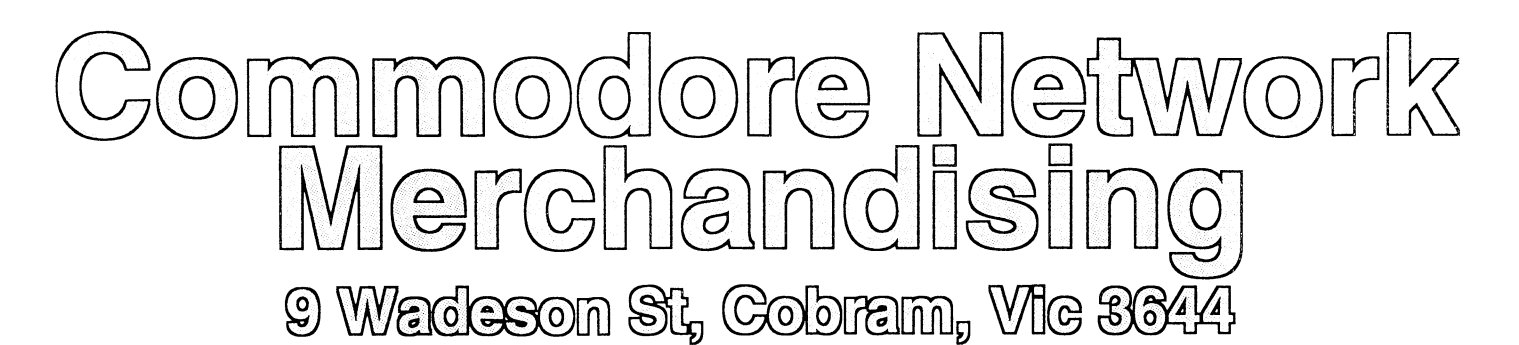

## DISK UTILITIES<br>THE 1581 MASTERS COLLECTION

A collection of 1581 utilities and files, supplied on a 1581 disk.<br>Ideal for owners of this drive or the new CMD FD series drives looking for utilities to help them get the most out of their equipment.

## \$5 to subscribers \$7.50 non-subscribers

THE 1571 MASTERS COLLECTION As above, but for use with the 1571 drives. Ineludes programs to help you utilise your drive's ability to handie MS-DOS disks. \$5 to subscribers \$7.50 non-subscribers

GEOS

### SAMMANTHA'S GRAPHICS GOES GEOS

Yes, the popular Sammantha's Graphics in GEOS format, a must for those wishing to add a touch of Australiana to their GEOS documents.  $\overline{\$5}$ 

### GEOS BORDERS

by Norman B Gough A selection of borders fro use with GEOS. Two double sided disks for an unbelievable price of just \$7.50 the set.

CN GEOPAK #1

A selection of GEOS items fresh from Q-Link in the States. This<br>double sided disk contains FULL documentation for most files.<br>Disk contents include: Poster Print, Change BSW, various Fonts,<br>Printer Drivers, and graphics, U \$5

#### CN GEOPAK#2

 The long awaited second disk in our GeoPak selection. Full documentation is included. Two disk sides containing, amongst others: Mah Jong, DB Getfile, Fontloader, etc... \$5

#### CN GEOPAK 128

A double sided collection of GEOS PD exelusively for the 128 \$5

#### ENTERTAINMENT

ADVENTURE DISK #1

The first of our adventure collections. \$5

#### ADVENTURE DISK #2

The follow up to the successful Adventure Disk #1 for the many adventurers out there \$5

### UTILlTIES

#### INTERCHANGE 64 and INTERCHANGE 128

Two disks devoted to specialised programs to help the translation<br>of documents or graphics from other computer systems to the<br>C64 and the C128 respectively.<br>Sold separately at \$5 per disk for subscribers, \$7.50 non-

subscribers.

#### DEMO GRAPHICS TOOL DISK

A collection of tools for the budding (and experienced) demo artist. \$5

**DESOTO UTILITIES**<br>
1541, 1571, 1581, CMD HD, and RAMLINK in any combination -<br>
EXCELLENT!<br>
\$5

#### PRINTSHOP GRAPHICS GRAFIX GALORE Tom Stoehre

 Subscribers to LoadStar will be familiar with Tom's Work. This collection is priced at \$10.95 and comes recommended. SAMMANTHA'S GRAPHICS

By Sammantha Hayhoe Looking to add a touch of Australiana to your printed output?<br>Here is a collection of true blue graphics for PrintShop users.<br>\$5

#### NEW! - SAMMANTHA'S GRAPHICS II

By Sammantha Hayhoe 52 new true blue Oz graphics and 67 brand new borders!<br>**VIDEO SHOP** 

 A multi featured graphics manipulation program capable of working with Print Shop, PrintMaster, Doodle, Koala and standard bit-map graphics. Comes complete with a disk of graphics and a disk of fonts and a detailed manual. \$12.50

#### **ACCESSORIES** MOUSE MATS - \$4.95 each

I now have a range of no-name diskettes in both 5'/4" and 3'/2" formats

5'/," DS/DD - \$5.50 per box(10) \$50 per 10 boxes(100)<br>5'/," DS/HD - \$10.50 per box(10) \$95 per 10 boxes(100)<br>3'/<sub>2</sub>" DS/DD - \$10.30 per box(10) \$88 per 10 boxes(100)<br>3'/<sub>2</sub>" DS/HD - \$16.50 per box(10) \$150 per 10 boxes(100 Disk Labels with write protect tabs - 100 for \$2

#### PUBLlCATIONS

 Commodare Network is now carrying a range of publications for the Commodore 8-bit enthusiast. Prices quoted below are for non-subscribers. Subscription holders to CN are entitled to deduct 10% from prices quoted. Cee-64 Alive! - American disk based magazine for the

C64/128. Latest edition consists of six disk sides. Issued six times a year and available for just \$35.00 Sample Disk - JUST \$4.00

Commodore World - CMD's latest venture into the realms of Commodare 9-bit support. Paper based and averaging around 50 pages an issue, this publication will appear 8 times a year - \$76.00

Single Issues \$10.50<br>Bargain Pack - Subscriptions to Commodore Bargain Pack - Subscriptions to Commodore Network, Cee-64 Alive! and Commodare Network, all in one convenient once-a-year payment - ONLY \$132 - WHAT A BARGAIN!

#### Back Issues

All previous editions of Commodore Network are available at a cost of \$3.50 each, post/packing inelusive within Australia. Foreign Subscribers should remit \$4.50 Australian per copy. Past Disk-Coverers are also available at \$2.50 within Australia and \$3.50 Australian eaeh Overseas.

All software orders within Australia should include \$2 to cover postage costs. New Zealand orders add \$3 Aus, to cover postage, and for orders from elsewhere, a postage fee of \$5 Aus, is necessary. Diskette Orders should include postage of \$2 and 50cents per disk box within Australia, New Zealand Diskette Orders should include \$3 plus 50 cents a disk box per order. Sorry we cannot accept orders for diskeffes from elsewhere.